# MATLAB-7 KIAN

מיכאל קרפ mkarp@technion.ac.il

\* ניתן להעתיק/לשכפל באופן חופשי

# תכנים

#### **תכני MATLAB**

- היכרות וסביבת עבודה
- ביטויים ומערכים ופעולות נומריות
	- מבני מידע וארגון נתונים
	- פעולות גרפיות בסיסיות
	- תכנות וכתיבת פונקציות
	- פעולות לוגיות ובקרת זרימה
		- נושאים מתקדמים:
		- קריאת וכתיבת קבצים
			- toolboxes הכרת
			- גרפיקה מתקדמת
	- ממשקי משתמש גרפיים (GUI(
		- Simulink •

#### **יישומים הנדסיים**

- פתרון מערכות לינאריות
	- גזירה ואינטגרציה
- טרנספורמציות לינאריות
	- הצגת תוצאות ניסוייות
- פתרון משוואות דיפרנציאליות
- מתמטיקה עם המנוע הסימבולי
- סטטיסטיקה ושערוך פרמטרים
	- ניצול מידע חזותי
	- פתרון מערכות לא לינאריות
		- בניית ממשקים עצמאיים
			- מידול מערכות דינמיות

# מבנה הקורס

- 10 שעות, במסגרת 2 מפגשים
- לימוד התנסותי, אין תחליף להתנסות עצמאית
	- הוראה פרונטלית + תרגול
		- חומר עזר
		- [חוברת עזר של דורי פלג](http://webee.technion.ac.il/people/dorip/Introduction to Matlab.pdf)
	- <http://www.mathworks.com/>
- [http://www.math.ucsd.edu/~bdriver/21d-f99/help--files/matlab](http://www.math.ucsd.edu/~bdriver/21d-f99/help--files/matlab-primer.html) [primer.html](http://www.math.ucsd.edu/~bdriver/21d-f99/help--files/matlab-primer.html)
	- <http://matlab.wikia.com/wiki/FAQ> •
	- <http://web.eecs.umich.edu/~aey/eecs216.html>
	- הפקודה החשובה ביותר עליכם לזכור: help

# מהו MATLAB?

- LABoratory MATrix חזק מאוד בפעולות מתמטיות
	- $\mathsf{IAVA}$ ו- מבוסס שפת  $^\bullet$
	- מרבית הפעולות המתמטיות ממומשות בקבצי dll
- Interpreter) אינו מצריך קומפילציה) מקצר את שלב הפיתוח
	- מצוין ל processing post, פחות מומלץ ל time real
		- 3 סוגי קבצים:
		- קבצי קוד m.
		- קבצי נתונים mat.
			- קבצי גרפים fig.

# סביבת העבודה

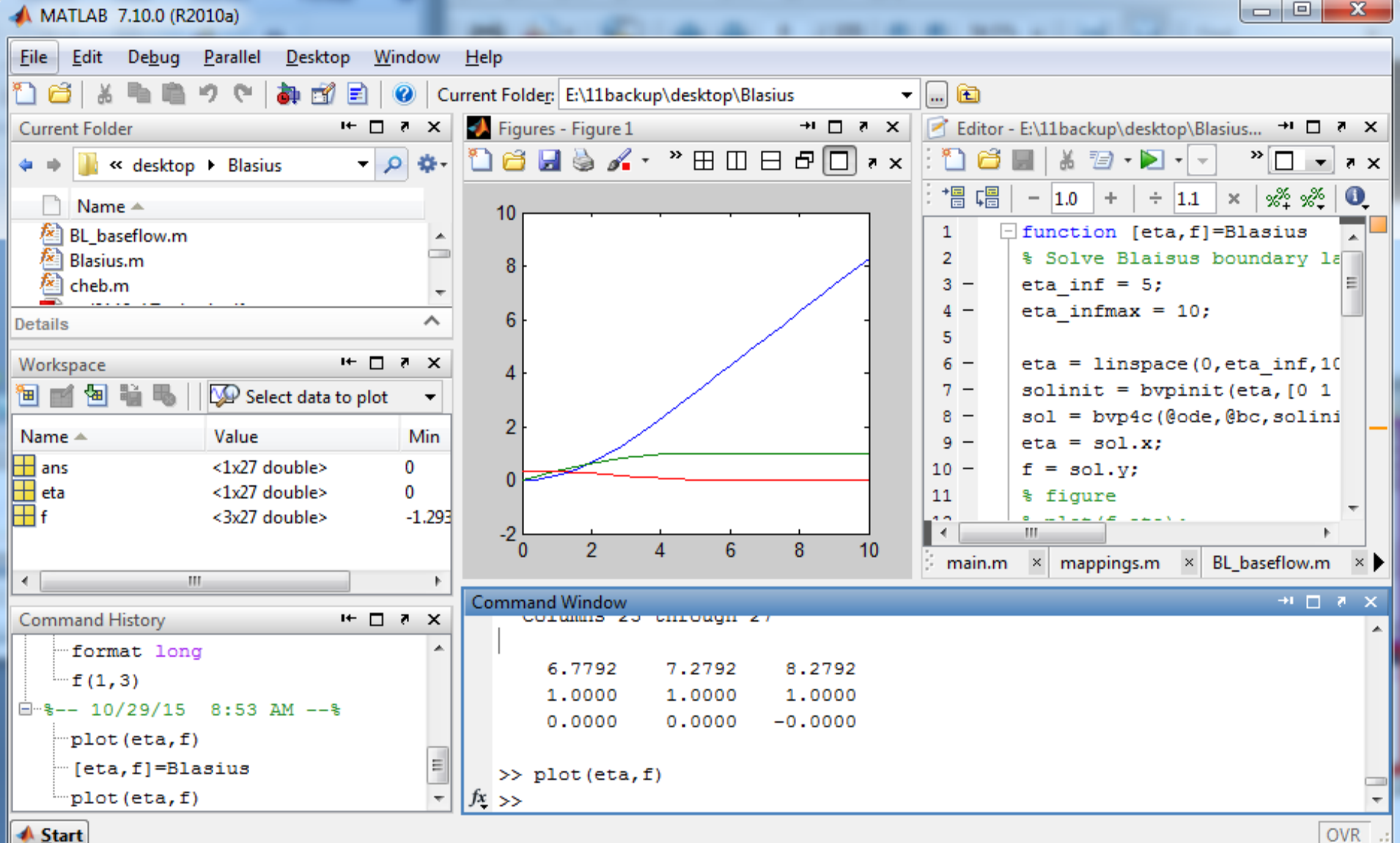

**OVR** 

# פקודות בסיסיות

- ) כמעט) כל קוד מתחיל בפקודות הבאות
- clc, clear all, close all

הפקודות המוכרות של dos

 $\bullet$  cd, dir..

משתנים

• who, whos

שליטה על הצגת מספרים

• format short, format long

פקודה לשעות הקשות

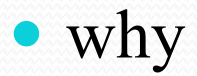

# מטלב כמחשבון

סדר פעולות מתמטית : ^ (חזקה), / \* , + -

 $\gg$  -5/(4.8+5.32)^2

ans  $= -0.0488$ 

 כאשר אנחנו לא מאחסנים את התוצאה במשתנה התשובה מאוחסנת אוטומטית במשתנה ans

משתנים מרוכבים

```
\Rightarrow x = 3+4i \frac{1}{6} x is stored in workspace and displayed
>> abs(x) % Absolute value.
  ans = 5\gg angle(x) \frac{1}{6} Phase angle (in radians).
  ans = 0.9273>> conj(x) % Complex conjugate.
  ans = 3.0000 - 4.0000i>> imag(x) % Complex imaginary part.
  ans = 4>> real(x) % Complex real part.
  ans = 3
```
# אתחול מטריצות ידני

- כל העבודה בשלב זה תתבצע ב- (cw (window command
	- אין צורך להגדיר את המשתנים וגודלם מראש
		- נגדיר ידנית את מטריצת ה"קסם" הבאה:

>>A = [16 3 2 13; 5 10 11 8; 9 6 7 12; 4 15 14 1]

שימו לב למשתנה שנוצר ב workspace

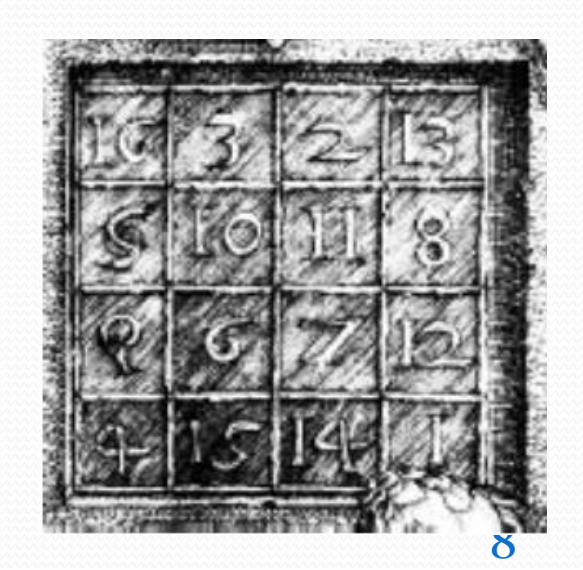

16 3 2 13

 $A =$ 

- 5 10 11 8
- 9 6 7 12
- 4 15 14 1

# אתחול מטריצות ידני

- סימן " ; " בתוך המטריצה מורה על סוף שורה
- הוספת " ; " בסוף הפקודה מונע את הצגת התשובה לפעולה ב-cw
	- בין אברי השורה ניתן להשתמש בפסיק או ברווח
		- אתחלו את המטריצה הבאה:

 $>>A$  = [16 3 2 13; 5 10 11 8; 9 6 7 12; 4 15 14 1]

- מטריצה ריקה ][ סוגריים ריקים נותנים מערך בגודל 0x:0
- >>B = [ ]; *% empty matrix*

#### אינדקסים של איברי מטריצה

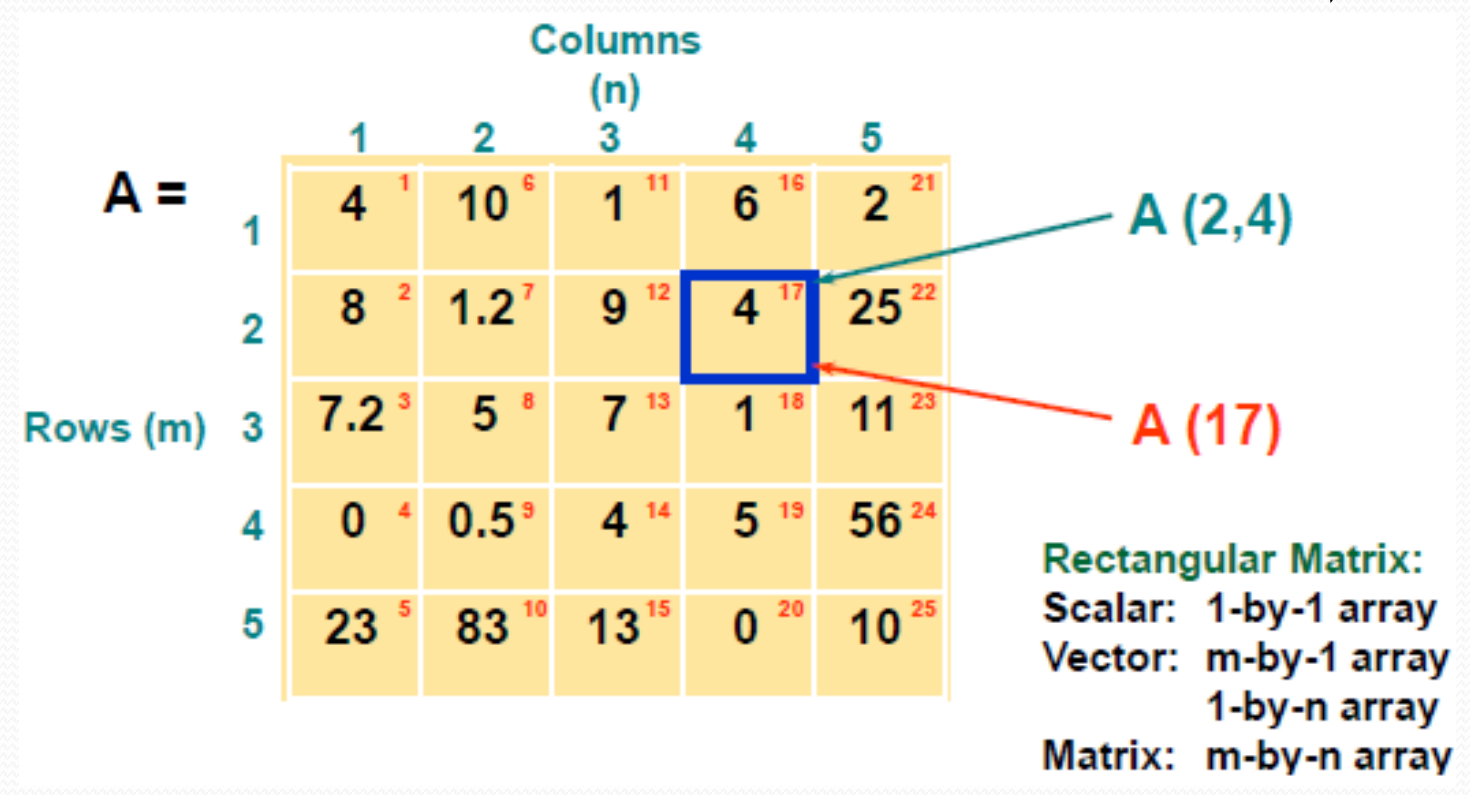

שימו לב, האינדקס הראשון הוא 1 ולא 0

#### אינדקסים של איזורים במטריצה

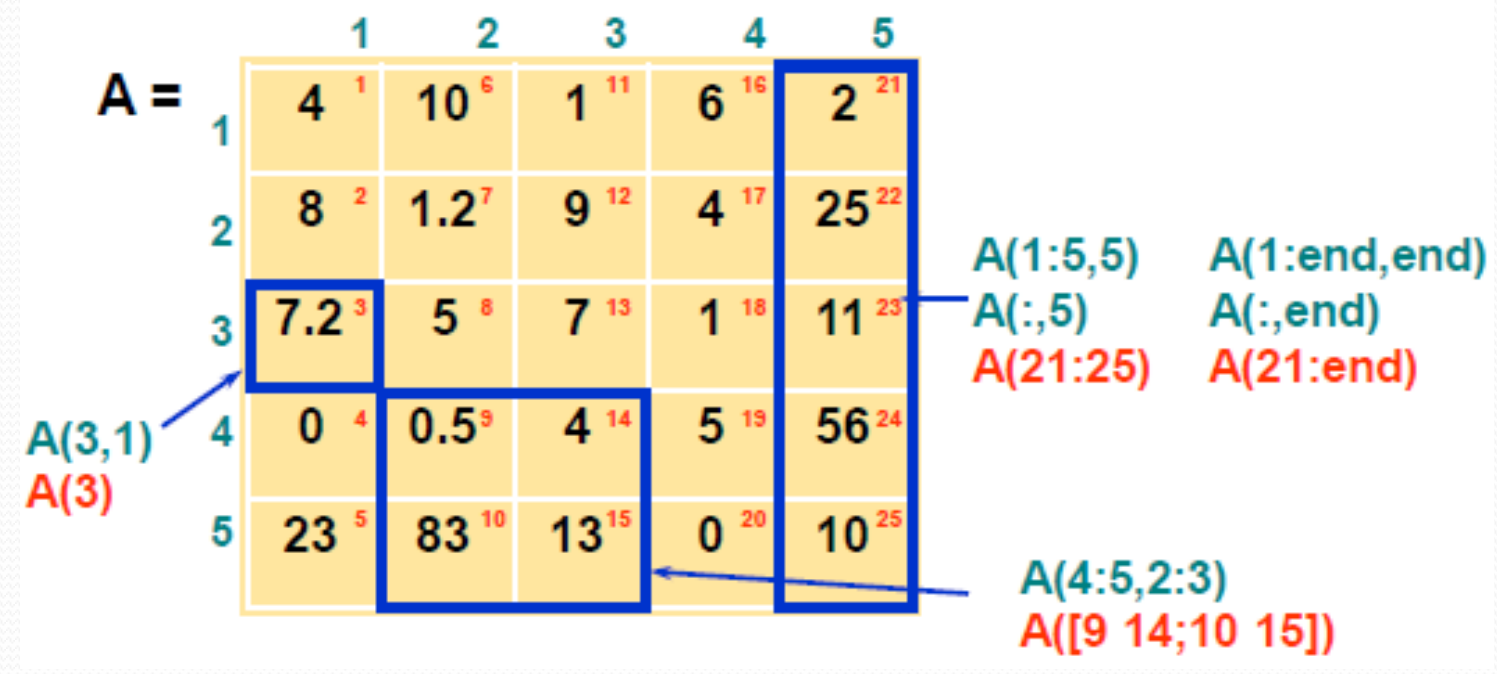

אופרטור " : " פורש את כל האינדקסים הקיימים במימד הנתון

אופרטור end בתור אינדקס נותן את הערך המקסימלי במימד הנתון

 $"$  : " שימושי האופרטור

- $>>x = A(2,:);$   $\frac{2}{3}$   $2^{nd}$  row, all columns *nd row, all columns* שלמה עמודה/לשורה קריאה
	- פורש כל מערך על פי סדר המימדים שלו לוקטור עמודה
- מניעת שגיאות כאשר אין וודאות בכיוון וקטורים הניתנים ככניסה לפונקציה. למשל, אם רוצים לצרף ווקטור בתור עמודה נוספת למטריצה קיימת באותו אורך: total mat = [total mat user vector(:)];
	- נחזור למטריצה A:

 $>>A = [16 3 2 13; 5 10 11 8; 9 6 7 12; 4 15 14 1]$ 

מה התוצאה של הביטויים?

 $>>A(3,2)$   $A(1,:)$   $A(:,2)$   $A([1 2],1)$   $A(1,[1 \text{ end}])$ 

צרו וקטור עמודה  $\rm C$  ווקטור שורה  $\rm R$ , המכילים את העמודה והשורה השלישית של  $\rm A$  בהתאמה  $\bullet$ 

# אתחול מטריצות ידני

ניתן להגדיר מטריצות ע"י שמות משתנים קיימים או ביטויים:

 $>> a=2$ :  $>> A = [a R exp(0) j^2 3+5 ]$  $A = 2967121 -18$  $>>$  B=[A ; A]  $B = 29671210 - 1i8$ 2 9 6 7 12 1 0-1i 8

איזה מהביטויים ייתן תוצאה?

 $\Rightarrow$  D=[R; C] or  $\Rightarrow$ D=[R transpose(C)]

#### מחקו את המשתנים שהוגדרו עד כה:

>> clear A B R C D

>> clear all % shorter, but could be dangerous inside a script

### אתחול מטריצות אוטומטי

קבלת מימדי מטריצה (מקרה כללי)

 $>>A =$   $\begin{bmatrix} 1 & 2 & 3 \\ 1 & 2 & 3 \end{bmatrix}$ ; 4 5 6];  $>>[m,n] = size(A)$  $m = 2 n = 3$  $\geq$  len = length(A)  $\frac{1}{6}$  length(A) = max(size(A)) פונקציות להגדרת מטריצות  $A =$  zeros (m, n) מטריצת אפסים – יעיל להקצאת מקום בזכרון  $A = 2$ eros (m, n)  $A = \text{ones}(m, n)$  מטריצת אחדות  $A = \text{ones}(m, n)$  $A = eye(n)$  מטריצת יחידה  $A = eye(n)$  $A = \text{rand}(m, n)$  מטריצות של מספרים אקראיים  $A = \text{rand}(m, n)$  מטריצה אלכסונית  $\Rightarrow$  d = [4 1 9 2.5]'; A = diag(d)  $A = 4000$ 0 1 0 0 0 0 9 0 0 0 0 2.5

# אתחול מטריצות אוטומטי

- יצירת וקטור עוקב:
- $x = s: d: f → x= [s s+d s+2d ... s+(n-1)d]$  : וקטור עולה במרווחי יחידה  $d: f \to f$
- $\Rightarrow$   $x = 1:4 \Rightarrow x = 1 \times 3 \times 4$
- $> x = 0:10:100$  ניתן לקבוע את גודל הקפיצות:  $\geq x = 0:100$ 
	- x = 0 10 20 30 40 50 60 70 80 90 100
- $\alpha = 10:-1:1$  כדי לקבוע וקטור יורד יש להגדיר קפיצות שליליות
	- נסו את הביטויים הבאים:
	- מה יהיה האיבר האחרון בוקטור: 0:3:10
		- מה תהיה תוצאת הביטוי: 10:5
		- הזינו בצורה הקצרה ביותר את המטריצה:

 $\begin{bmatrix} 1 & 2 & 3 & 4 & 5 \end{bmatrix}$  $\begin{array}{|c|c|c|c|c|c|c|c|} \hline 1 & 2 & 3 & 4 & 3 \\ 13 & 14 & 15 & 16 & 17 \end{array}$  $x = \begin{bmatrix} 11 & 13 & 15 & 17 & 19 \end{bmatrix}$ 1 0.8 0.6 0.4 0.2  $\left[\begin{array}{cccc} 1 & 0.6 & 0.1 & 0.12 \\ 9 & 8 & 7 & 6 & 5 \end{array}\right]$  $\begin{array}{|c|c|c|c|c|c|c|c|} \hline 13 & 14 & 15 & 16 & 17 \ \hline \end{array}$  $\begin{bmatrix} 11 & 13 & 15 & 17 & 19 \\ 1 & 0 & 8 & 0 & 6 & 0 & 4 & 0 & 2 \end{bmatrix}$  $\left| 1 \right. 0.8 \left. 0.6 \right. 0.4 \left. 0.2 \right|$ 

- היעזרו בפקודה round ו-rand וצרו וקטור עמודה אשר מתחיל בערך 1 ונגמר בערך 10 והינו בעל אורך (מספר איברים) אקראי בין 1 ל100-
	- ) n,m(rand מטריצה בגודל mxn של איברים בפילוג אחיד בתחום [1 0]
	- ) n,m(randn מטריצה בגודל mxn של איברים בפילוג נורמלי (גאוסייני) ממוצע 0 ושונות 1

- ניתן לשלוט במדויק בכמות האיברים ע״י הפקודה (S,f,N) ניתן לשלוט במדויק בכמות
- שימוש ב  $_{\tt{inspace}}$  מקשה על השליטה בגודל המדויק של מרווח הסדרה, פרמטר  $\bullet$ מאוד חשוב בתחום עיבוד האותות והנומריקה

 $>>x=0.1:0.1:1;$ 

- דצימציה לקיחת כל איבר שני שביצענו היא למעשה דגימה/דצימציה בפקטור 2  $>>x$  sampled =  $x(1:2:end)$ 
	- דילול הפעולה ההפוכה לדצימציה הינה ריווח הסדרה הנתונה

>>x dilul $(1:2:2*length(x)) = x$ 

היפוך סדר מערך

 $>>x$  rev =  $x(end:-1:1)$ 

- ניתן לבצע את כל הפעולות האלגבריות תוך שמירה על מימדים נכונים:
	- פעולת חיבור/חיסור

 $>> A = [1 \ 2 \ ; \ 3 \ 4]$  $>> B = A + 1$  $\gg$  B = A + [1 1 ; 1 1]

- שתי הפעולות שקולות. חיבור מטריצות במימדים שונים מותר רק כשאחת מהן היא סקלר.
	- $\rm\,A$  משימה $\rm\,B$  הוסיפו את וקטור השורה [1/3  $\rm\,i$   $\,$   $\rm\,Li$ ] לשורה הראשונה במטריצה  $\rm\,A$
- אופרטור שחלוף (conjugate transpose ' ). שימושי כי נהוג להגדיר וקטור כעמודה  $\bullet$ 
	- $A' =$  transpose (A) ממשית  $A \bullet$
	- $A.$ ' = transpose(A) $A$ מרוכבת  $A$ 
		- מכפלת מטריצות בסקלר:

$$
\Rightarrow B = 2*A \qquad B = \begin{bmatrix} 2 & 4 \\ 6 & 8 \end{bmatrix}
$$

# כפל מטריצות

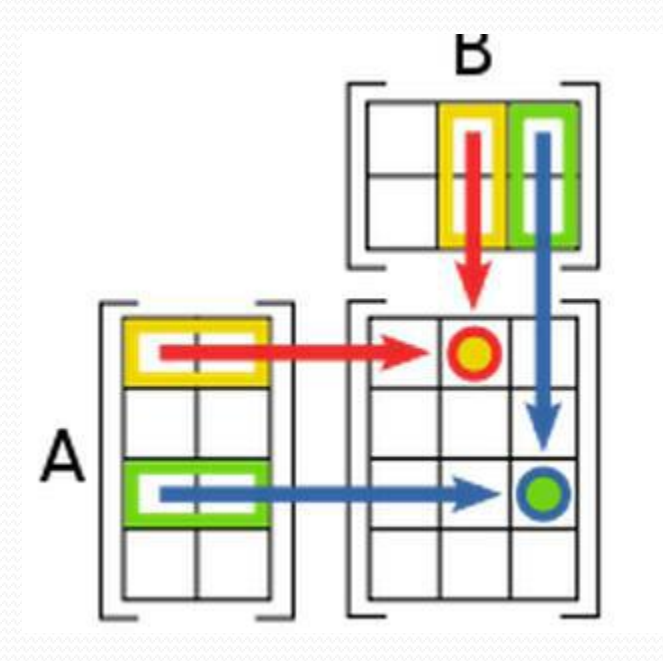

כפל מטריצות

>> A = 
$$
\begin{bmatrix} 1 & 2 \\ 7 & 3 & 4 \\ 1 & 2 & 3 \\ 2 & 3 & 5 \end{bmatrix}
$$
  
\n>> B =  $\begin{bmatrix} 7 & 8 \\ 7 & 9 & 10 \\ 5 & 6 \end{bmatrix}$   
\n>> C = A \* B'  
\n $C = \begin{bmatrix} 1 & 2 \\ 3 & 4 \\ 5 & 6 \end{bmatrix} \cdot \begin{bmatrix} 7 & 9 & 11 \\ 8 & 10 & 12 \end{bmatrix} = \begin{bmatrix} 23 & 29 & 35 \\ 53 & 67 & 81 \\ 83 & 105 & 127 \end{bmatrix}$ 

כפל מטריצות/וקטורים

מכפלה חיצונית:

>> a = 
$$
[1 \ 2 \ 3]'
$$
; b =  $[10 \ 20 \ 30]'$ 

:<a,b> פנימית מכפלה

>> c = a' \* b  
\n
$$
C = [1 2 3] \cdot \begin{bmatrix} 10 \\ 20 \\ 30 \end{bmatrix} = 140
$$
\n>> c = a \* b'  
\n
$$
C = \begin{bmatrix} 10 \\ 20 \\ 30 \end{bmatrix} \cdot [1 2 3] = \begin{bmatrix} 10 20 30 \\ 20 40 60 \\ 30 60 90 \end{bmatrix}
$$

#### תרגילים

- בעזרת הוקטור 1:10=x יצרו מטריצה kefel שהיא לוח הכפל
- השמו את האיברים האי-זוגיים של השורה החמישית של kefel בוקטור הנקרא 2r
	- אפסו ערכי kefel בעמודות הזוגיות
	- מחקו את השורה והעמודה האחרונות של kefel, כלומר שנו אותה לגודל 9x9

- מציאת דרגה של מטריצה ()rank
	- מציאת דטרמיננטה ()det
		- היפוך מטריצה ריבועית
- $\geq$ >A = [1 2; 3 4]; inv(A) or A^(-1) בונקצית inv inv  $\geq$  and  $\geq$
- >>x = A \ v; :Ax=v המשוואות מערכת פתרון \ שמאלית חלוקה
- חלוקה ימנית / (פחות שימושי) פתרון מערכת המשוואות B=xA:; A / B = x>>

#### תרגילים

- $B = [5 1; 6 4]$  רושבו את הביטוי  $B^{-1}A$  בעזרת אופרטור החלוקה כאשר  $\bullet$ 
	- $\text{Ax}$  (2) מצאו את פתרון מערכת המשוואות [2 $\bullet$
	- מצאו את פתרון מערכת המשוואות [8 6;7 5]=xA
- $\rm (xA)^{T}\rm =\! A^{T}x^{T}\quad$ רחזרו על הסעיף הקודם בעזרת חלוקה שמאלית. רמז  $\rm \bullet$

סינגולריות של מטריצות

" מספר המצב" – באופן מעשי, מטריצות יכולות להיות קרובות לסינגולריות והפיכתן גוררת שגיאות נומריות גדולות. נהוג לאמוד את "חולי" המטריצות ע"י - ()cond:

 $\operatorname{cond}(A) >> 1$  and  $(A)$ 

- $>> A = magic(4)$
- הדרגה קטנה מהמימד 3 <- (A(rank>>
- ואכן הדטרמיננטה מתאפסת  $\Rightarrow$  det (A)  $\rightarrow$  0

 $\Rightarrow$  inv (A) מחזיר תשובה עם אזהרה (A) מחזיר תשובה עם אזהרה

- האם צריך לסמוך על התשובה שחזרה מהפונקציה?
- אלגוריתם inv לא אמור לפעול על מטריצות סינגולריות. אם נבדוק
- $\ge$ >cond(A)  $\rightarrow$  ~1e17

- וקטורים עצמיים וערכים עצמיים
- $-$  למטריצה ריבועית  $A$  קיימים ו"ע וע"ע כדרגת המטריצה  $\bullet$  $A\vec{v} = \lambda \vec{v}$  $\Lambda = V^{-1}AV$ 
	- לכסון מטריצה מתבצע בעזרת הוקטורים העצמיים
- $\rm{eig}$ ישנן מספר פונקציות שמבצעות פירוק ע״ע, הנפוצה הינה  $>>A = [1 2 3 ; 0 4 5 ; 0 0 6];$  $>>[V,D] = eig(A)$  $V = 1.0000$  0.5547 0.5108  $D = 1$  0 0 0 0.8321 0.7982 0 4 0 0 0 0.3193 0 0 6
	- קבלו חזרה את A מהמטריצות V ו- D

פונקציות מטריציות נוספות:

- קבלת מטריצה מדורגת ()rref
	- נכבת מטריצה ()trace
- פירוק מטריצה למכפלת משולשת עליונה ומשולשת תחתונה (U + Lu () (A=L +U
	- היפוך מטריצה לא ריבועית ()pinv

פעולות חד ממדיות נפוצות:

- סכום (sum(X,dim, אם dim לא נתון, הפנק׳ תפעל על המימד הראשון שאינו באורך 1 $\bullet$ 
	- סכום מצטבר ()cumsum
		- mean() ממוצע
			- prod() כפל
	- מה יהיה מימד התוצאה של ([4 3 ; 2 1])prod?

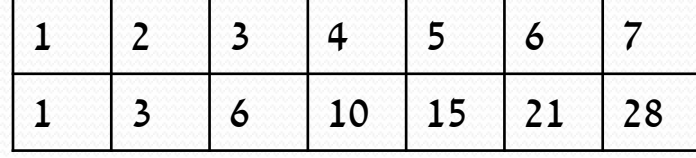

# תרגיל

- יישום הפחתת רעש לבן ממדידות חוזרות
- נדגים את יעילות השימוש במטריצה לשם טיפול במדידות חוזרות בעזרת אות א.ק.ג רועש
- השפעת רעש לבן עם ממוצע אפס יורדת במיצוע מדידות חוזרות בעלות תבנית קבועה
	- הורידו את הקובץ sig.mat והעלו אותו ע"י  $\sin x$ .
	- הקובץ משתנה x המכיל 1000 מדידות של סיגנל באורך ,300 ציירו plot(x)
		- בצעו ממוצע על מנת "לבטל" את הרעש, הכניסו את התוצאה ל0-x
	- hold on; plot(x0,'k--','linewidth',3) י"ע **x0 אירו את**  $\blacksquare$

# תרו

- נחזור לאות הא.ק.ג.
- מצאתם את הממוצע של 1000 מדידות ע"י

```
load sig; 
plot(x)
x0 = \text{mean}(x, 2);
hold on;
plot(x0,'k--'
,'linewidth',3)
```

```
 בונוס: מהו מספר המדידות הנדרש כדי לקבל שגיאה מכסימלית של 0.01 מ0-x
i=1;while max(abs(mean(x(:,1:i),2)-x0))>0.01
    i=i+1;end;
```
# פעולות על מערכים – אופרטור הנקודה

#### product s'Hadamar - הפעולה תבוצע איבר איבר

$$
A = \begin{bmatrix} a_{11} & a_{12} & a_{13} & a_{14} \\ a_{21} & a_{22} & a_{23} & a_{24} \\ a_{31} & a_{32} & a_{33} & a_{34} \end{bmatrix} \qquad B = \begin{bmatrix} b_{11} & b_{12} & b_{13} & b_{14} \\ b_{21} & b_{22} & b_{23} & b_{24} \\ b_{31} & b_{32} & b_{33} & b_{34} \end{bmatrix}
$$

$$
C = A.^*B = \begin{bmatrix} a_{11} \cdot b_{11} & a_{12} \cdot b_{12} & a_{13} \cdot b_{13} & a_{14} \cdot b_{14} \\ a_{21} \cdot b_{21} & a_{22} \cdot b_{22} & a_{23} \cdot b_{23} & a_{24} \cdot b_{24} \\ a_{31} \cdot b_{31} & a_{32} \cdot b_{32} & a_{33} \cdot b_{33} & a_{34} \cdot b_{34} \end{bmatrix}
$$

$$
C = A_{.}/B = \begin{bmatrix} a_{11}/b_{11} & a_{12}/b_{12} & a_{13}/b_{13} & a_{14}/b_{14} \\ a_{21}/b_{21} & a_{22}/b_{22} & a_{23}/b_{23} & a_{24}/b_{24} \\ a_{31}/b_{31} & a_{32}/b_{32} & a_{33}/b_{33} & a_{34}/b_{34} \end{bmatrix}
$$

$$
C = A \cdot B = \begin{bmatrix} a_{11}^{b_{11}} & a_{12}^{b_{12}} & a_{13}^{b_{13}} & a_{14}^{b_{14}} \\ a_{21}^{b_{21}} & a_{22}^{b_{22}} & a_{23}^{b_{23}} & a_{24}^{b_{24}} \\ a_{31}^{b_{31}} & a_{32}^{b_{32}} & a_{33}^{b_{33}} & a_{34}^{b_{34}} \end{bmatrix}
$$

# פעולות על מערכים – אופרטור הנקודה

- מיישם פעולה אריתמטית על כל איבר במערך בנפרד
	- ממוקם לפני אופרטור הפעולה המתמטית

 $>>A = [1 2 ; 3 4]$ >>A^2 >>A.^2  $ans = 7 10$  ans  $= 1 4$ 15 22 9 16

#### כאשר משתמשים בפעולה זו, חשוב להקפיד על גודל מערכים זהה

 $>>t = [0:1e-3:10]$ ; % time base  $\geq$  = 5; % constant scalar  $>>x = [a*t^2];$  % won't work. Where shall we place the dot?  $>>x = [a*t.^2];$ 

#### $\mathbf{x} = \sin(t)/t$  צרו את סדרת מספרים שמבטאת את  $\bullet$

 $plot(t,x):$  2010

# אופרטורים לוגיים

- (or)  $| \cdot |$ ,  $|$ ,  $|$  and) &&, &,  $| \cdot |$  (not) ~, <=, >=, <, >, =  $\bullet$
- $\gg$  r=1:5;  $\gg$  ab = logical( $[1 \ 0 \ 0 \ 0 \ 1]$ )  $\gg$  r(ab)

- קריאה לאיברי מערך:
- דרך תנאים על איברי המערך

 $>> r = rand(100, 1);$  $\gg$  my cond =  $[r<0.75 \text{ & } r>0.25]$ ;  $\gg$  r top = r(my cond);

דרך תנאים על האינדקסים של המערך

```
\gg ind = 1:length(r);
\Rightarrow my cond = [ind/4==round(ind/4) | ind/3==round(ind/3) ]
>> r( my_cond )
```
דרך תנאים על מערך מקביל אחר

```
\Rightarrow t = [0:0.1:50]';
>> cos t = sin(2*pi/50*t).*(t<=max(t)/2);
```
# אופרטורים לוגיים

- any(), all(), (isreal, isnan) is\*\*\*()  $\bullet$
- () find מחזירה את האינדקסים עצמם במקום מערך logicals
- $\gg$  isreal  $(1+i)$ ;
- $\gg$  isnan(0/0)
- $>>$  find( $r > 0.5$ )

משימה – צרו את המטריצה:

>> A = [5 0 2 3 ; 0 5 8 5; 5 3 5 0 ; 9 5 1 1]

- שנו את המטריצה כך שכל איבר שאינו שווה ל 5 יקבל את הערך NaN
- שנו את איברי האלכסון של A לערך Inf, ללא שימוש בפקודה diag העזרו במטריצות  $\bullet$ האינדקסים M ו-N אותן תייצרו ע"י:

```
>>[N, M] = meshgrid(1:4)
```
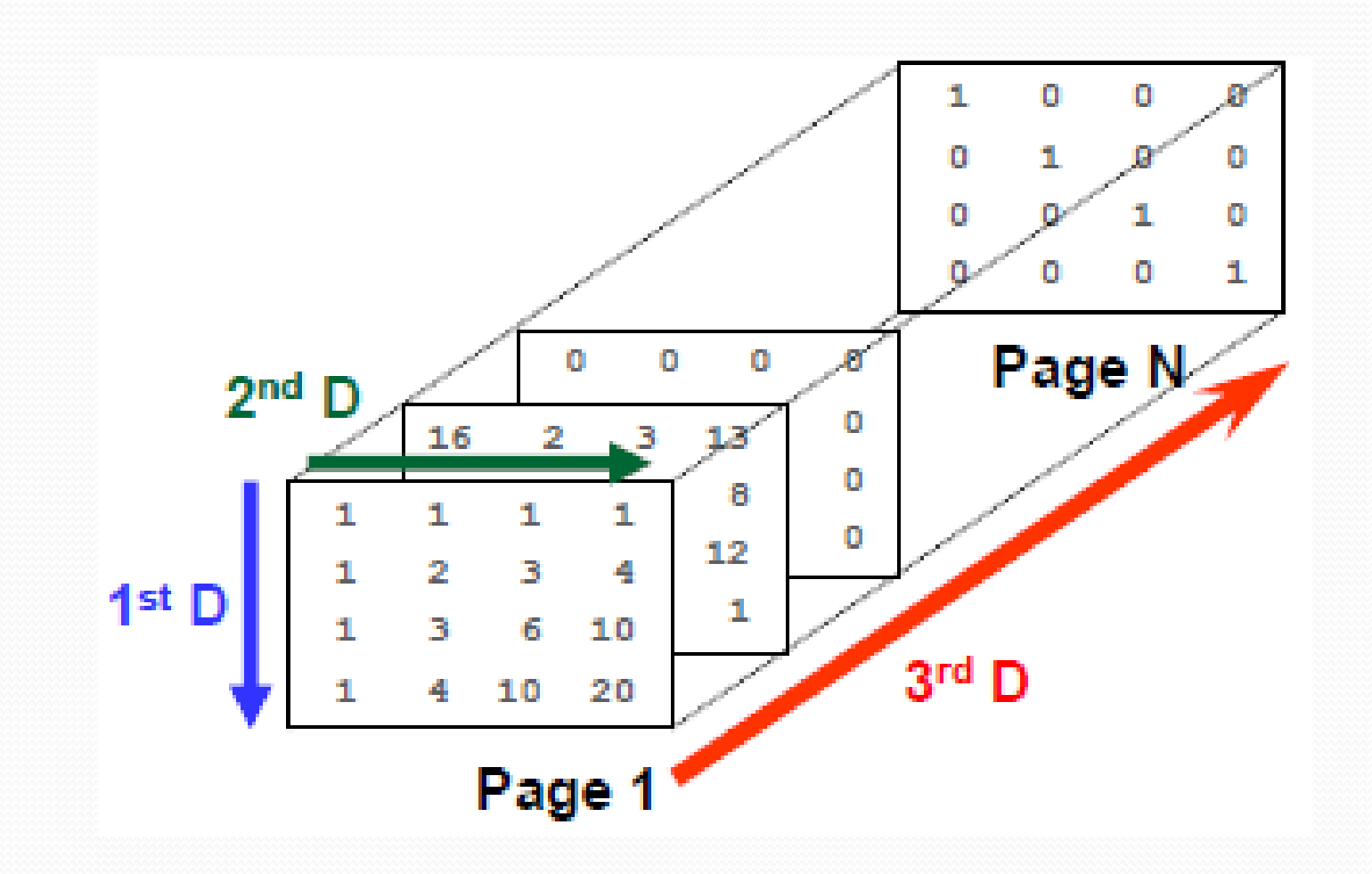

- אתחול:
- הפניית אינדקסים –

 $>>A$ (:,:,1) = pascal(4);  $>>A$ (:,:,2) = magic(4);  $>>A$ (:,:,4) = diag(ones(1,4));

 $cat()$  – שרשור

 $>>A = cat(dim, A, B);$ 

אתחול רגיל באמצעות פונקציות יצירת מטריצות

>> ones( $2, 2, 2, 2$ ) % 4D matrix

- בהמשך אותן נלמד reshape, meshgrid, repmat
	- התמרת אינדקסים:
- כזכור, אינדקסים מיוצגים באופן רציף, עפ"י סדר המימדים הקיים, או באופן פרטני עבור כל מימד. ניתן להיעזר בפונקצית ind2sub כדי לבצע את ההתמרה (על אף פשטותה)

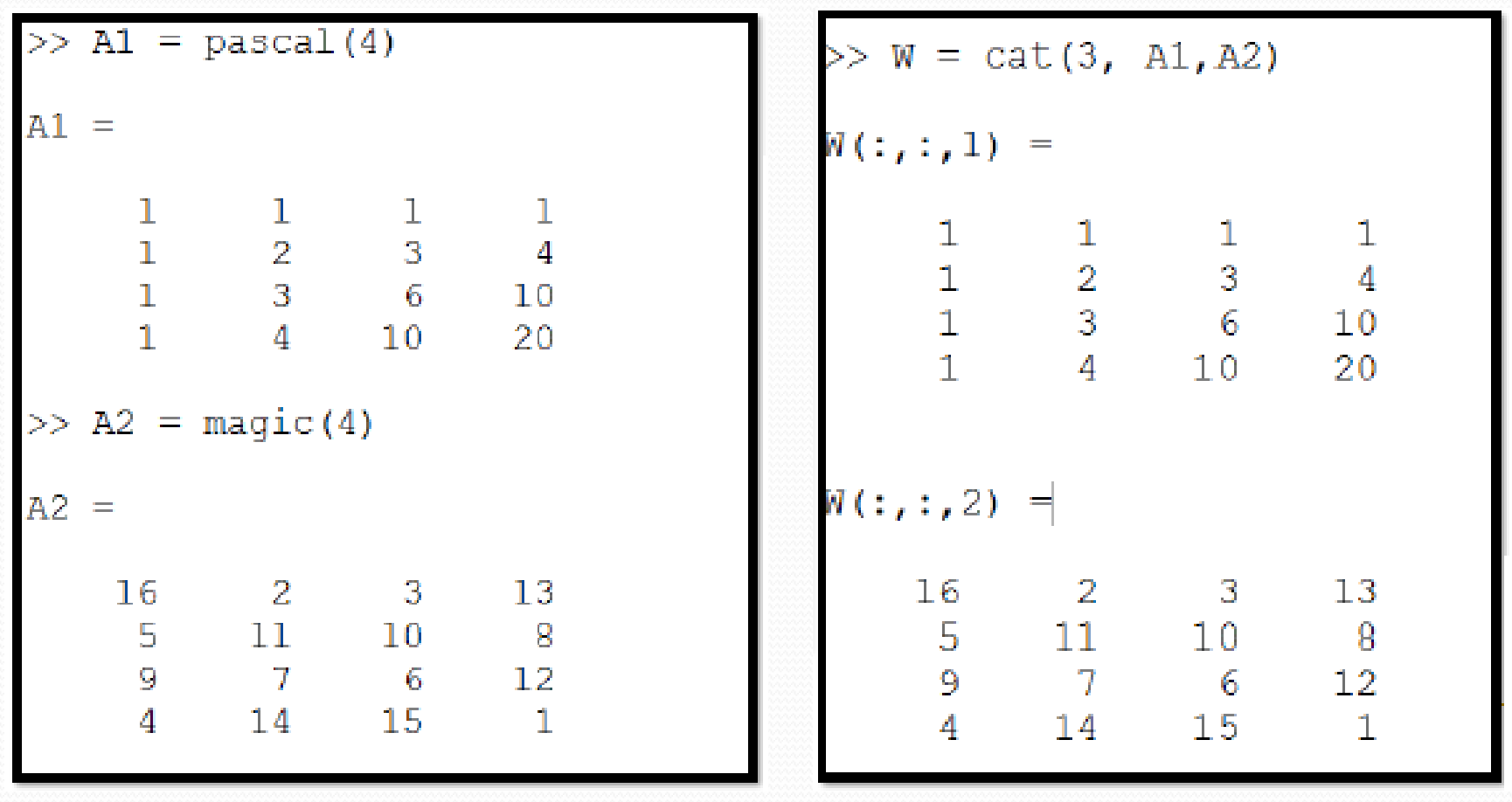

Z

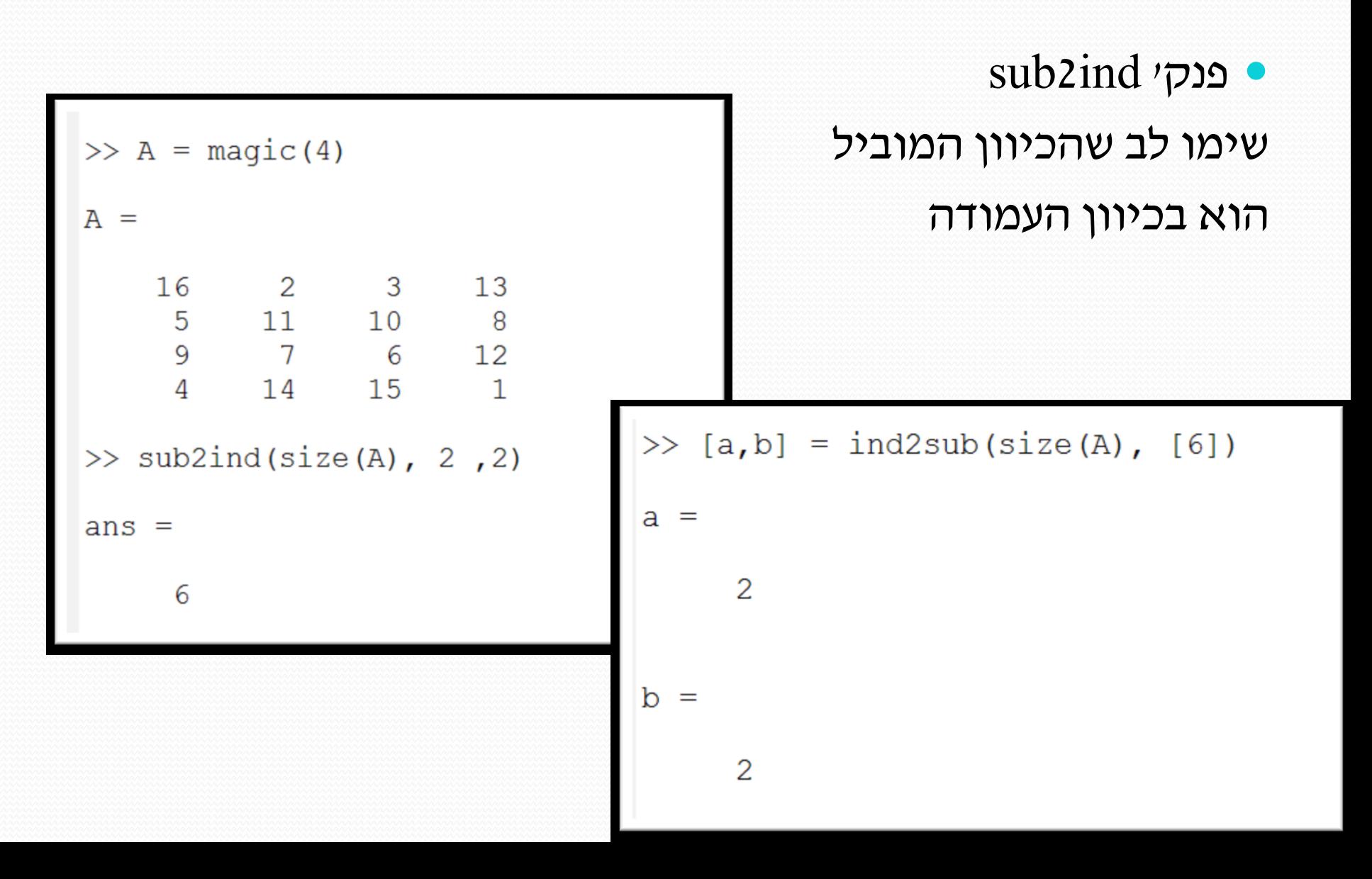

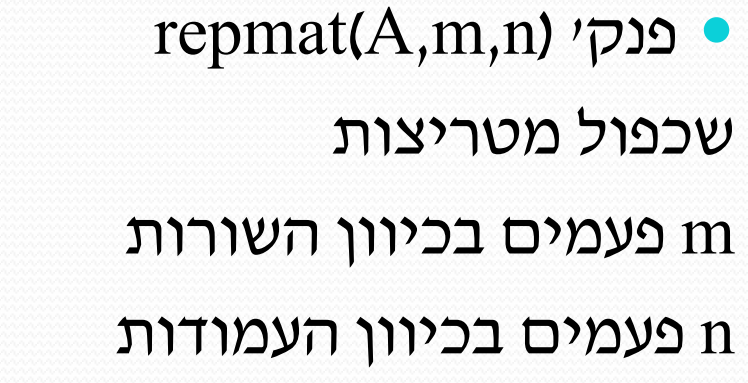

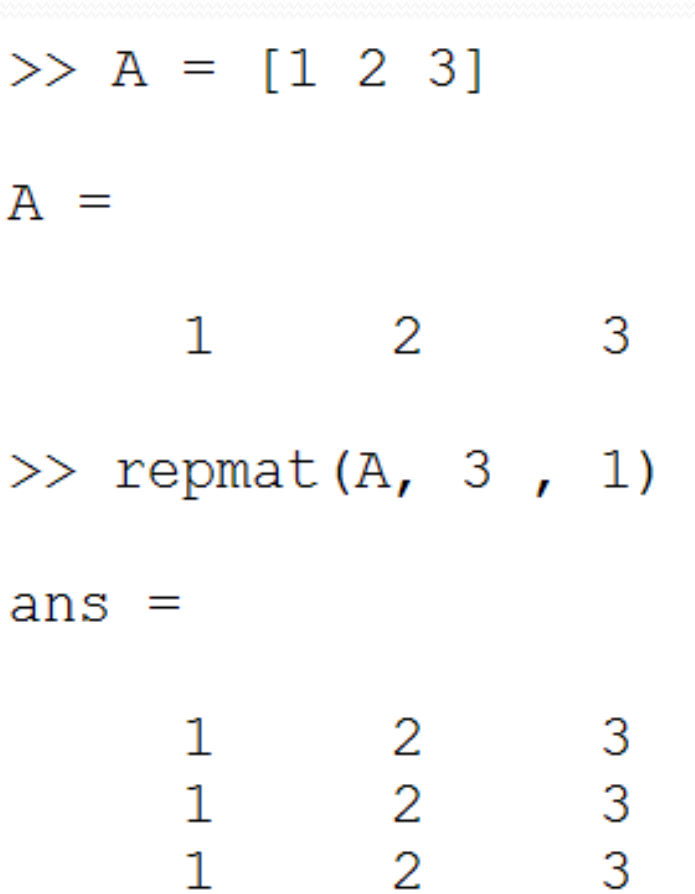

reshape(A,m,n) 'פנק ארגון האיברים מחדש

מה עושה הפקודה ? reshape(A,numel(A),1)

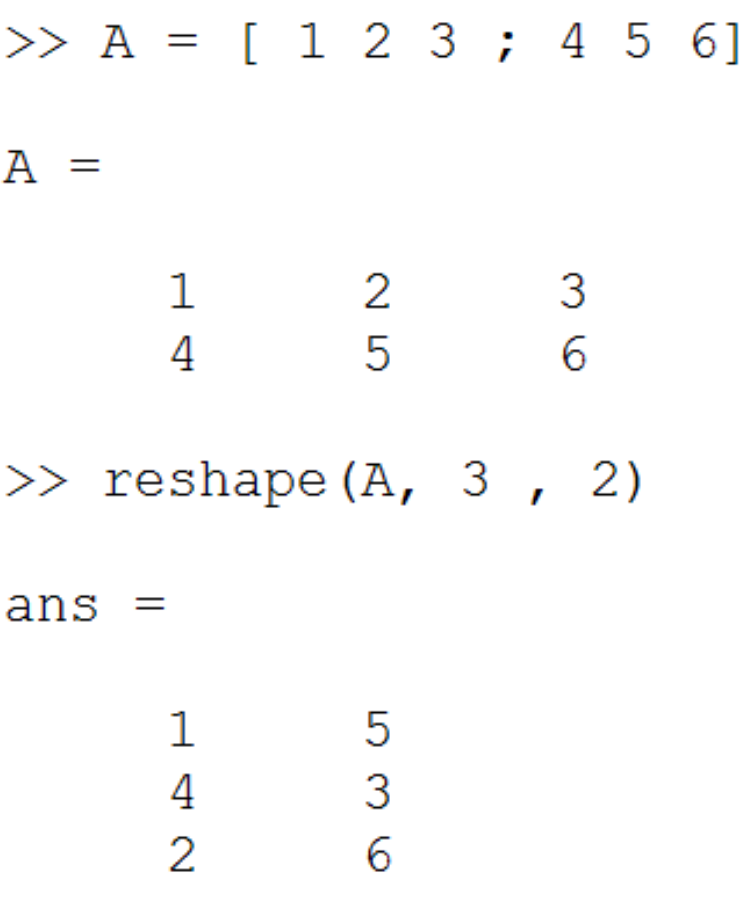

permute 'פנק מארגנת את המטריצה מחדש עפ״י הכיוונים הרצויים

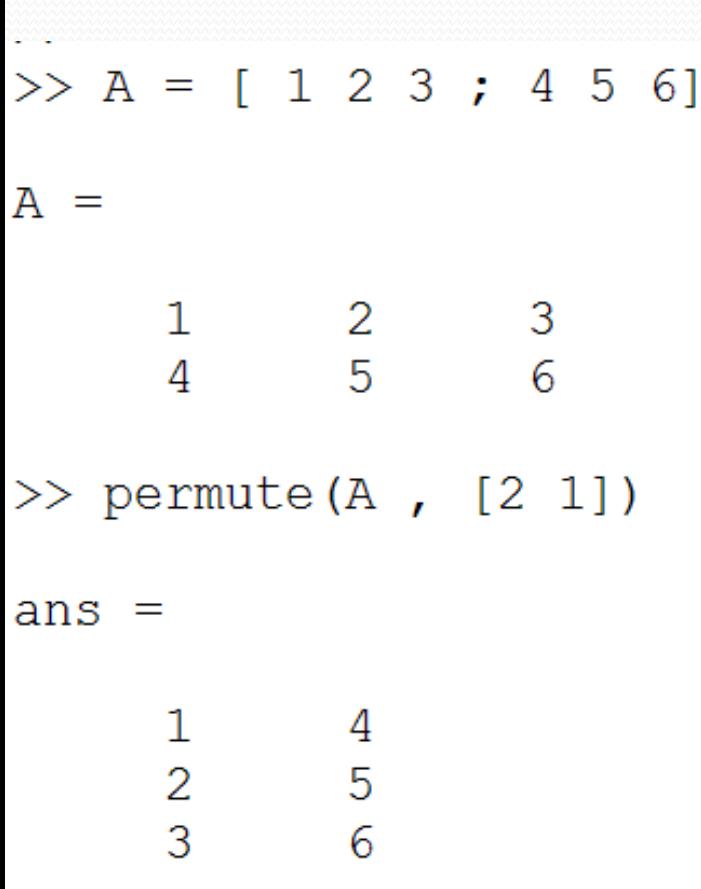
## מטריצות מרובות מימד

- משימה: מניפולציה על תמונת RGB
- העלו את תמונת jpg.patient, ניתן לבצע זאת ע"י גרירת הקובץ ואישור.
- וודאו כי המטריצה patient מופיעה ב workspace. בחנו את מימדיה ומאפייניה
	- בחנו את תמונת המטופל ע"י (patient(image
- באמצעות שימוש באינדקסים, הפכו את כיוון פני המטופל מצד שמאל לצד ימין
	- וודאו את התוצאה בשימוש image
- באופן דומה, שנו את הכיוון האופקי של התמונה רק של תמונת הצבע הירוק (ה-page השני מתוך השלושה). בחנו את התוצאה

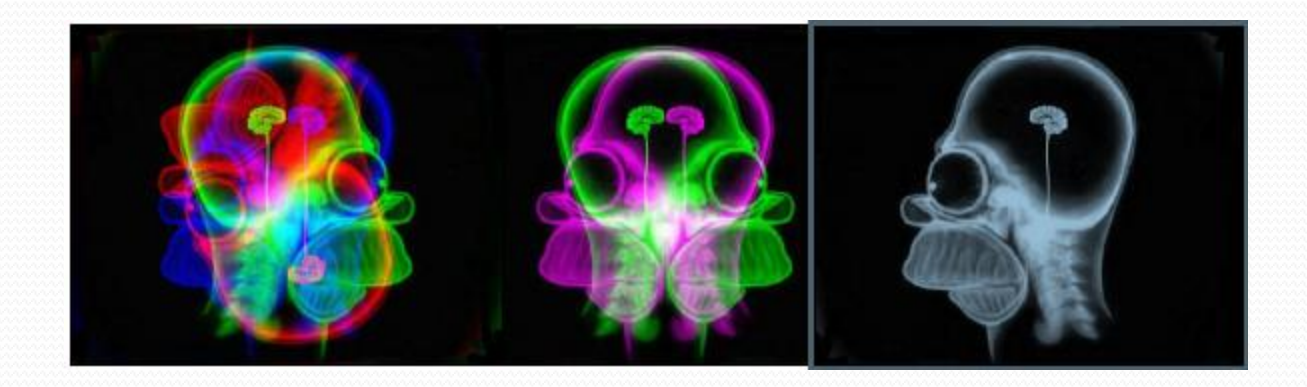

### אינטגרציה נומרית

 אות דיסקרטי מיוצג ע"י סדרת מספרים במיקומים נתונים אשר מהווים את כל האינפורמציה.

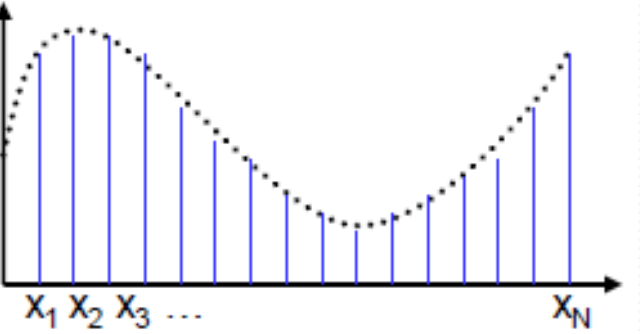

- אינטגרציה נומרית מקרבת את הפתרון האנליטי ע"י חישוב סכומי שטחים מקורבים הכלואים בין הנקודות
	- אינטגרל רימן
		- שיטת הטרפז

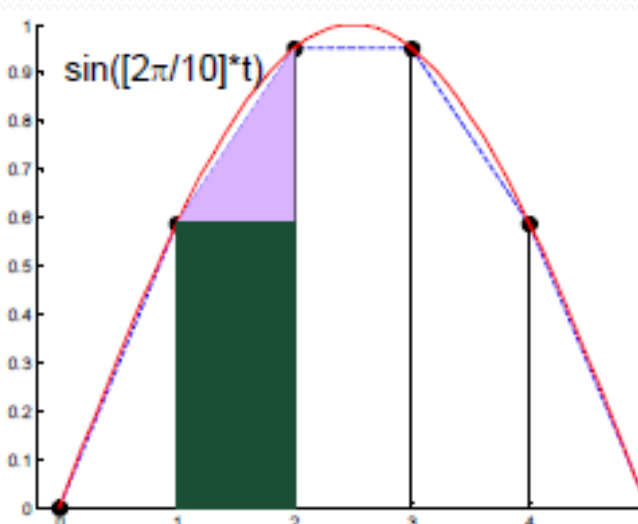

### אינטגרציה נומרית

$$
I = \sum_{i=1}^{N} f(x_i) (x_{i+1} - x_i)
$$

 $>> t=0:1:5;$ 

- >>  $y = sin(2*pi/10*t)$ ;
- $>> I = sum(y)/pi$  % dt = 1, const.

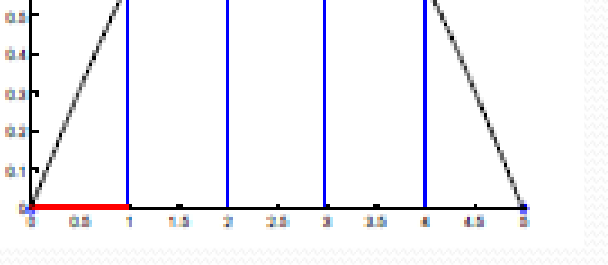

שיטת הטרפז

שיטת רימן

ניתן לעשות שימוש בפונקצית הספריה trapz

0.8 0.8 62 0.0

 $>>I$  trapz = trapz(t,y)/pi

- $I = 0.9797\pi$  ב-2 המקרים מתקבל
- מדוע התוצאה זהה ב2- המקרים?

### גזירה נומרית

 הנגזרת הדיפרנציאלית, אותה מקבלים בהשאפת מרווח הדגימה ל0- נשארת, עבור סדרות דיסקרטיות, במובן הפרמיטיבי שלה:

$$
f'(x) = \lim_{h \to 0} \frac{f(x+h) - f(x)}{h} \to \frac{f(x_{i+1}) - f(x_i)}{x_{i+1} - x_i}
$$

מובן כי בחישוב הפרשים מקטינים את אורך הסדרה. ניתן להימנע מיצירת פאזה בין

$$
f'(x) = \lim_{h \to 0} \frac{f(x+h) - f(x-h)}{2h} \to \frac{f(x_{i+1}) - f(x_{i-1})}{x_{i+1} - x_{i-1}}
$$

- מכיוון שלרוב עובדים עם מדידות מעשיות, נגזרת מבליטה רעש נומרי.
- בשל ייצוג מוגבל של תחום הערכים האפשריים, הדיוק הכי טוב שניתן לקבל הוא גודל מרווח הדגימה.
	- הכרת פונקציות נומריות מובנות: diff, gradient.

### גזירה נומרית

משימה: עבור האות הבא

- >>  $dt=0.05$ ;  $t=(0:dt:2)$ ';
- >>  $y=sin(2*pi*t)$ ;

הציגו את האות ע"י הפקודה

>>plot(t, y);  $\frac{1}{2}$  t, y- same length

- חשבו את הנגזרת הראשונה באופן נומרי (כמשתנה dydt (והציגו אותה בעזרת >>hold on; plot(t,dydt,'r') % in red. t,dydt – same length
- מהאות dydt חשבו את האינטגרל המצטבר בעזרת cumtrapz או cumsum. הציגו את התוצאה.
	- האם הגעתם בחזרה לפונקציה המקורית?

### גזירה ואינטגרציה נומרית – אומדן שגיאה

- $e = f f_{\it app}$  והפרש בין סדרת המקור לשחזורה  $\bullet$ 
	- נחפש פרמטר בודד שיתאר את השגיאה
	- מתקבלת שגיאה ממוצעת אפס בשל סימטריות
		- אמדן שגיאה אבסולוטית, הביטוי אינו גזיר
			- שגיאה ריבועית ממוצעת
- נרצה לנרמל את השגיאה (השגיאה תלויה באמפליטודה)
	- חלוקה איבר איבר תגרום לחלוקה באפס:  $\gg$  en = (y-y int)./y *i*  $J_i$ ,*app i*  $f_i - f$ *e f* X
- חלוקה באנרגית אות המקור מונעת חלוקה באפס (חלוקת mse(

 $e_{\text{tot}} = mean(e)$ 

 $e_{\text{tot}} = mean(|e|)$ 

*e*

 $e_{\scriptscriptstyle tot} = mean(e)$ 

 $(e^2)$ 

 $\gg$  en = norm(y-y\_int)/norm(y)  $(f_i - f_{i,app})$ 2 .<br>, 2  $\bar{i}$   $\bar{j}$ <sub>*i*</sub>,app *i*  $f_i - f$ *f* W  $\sum$  $\sum$ 

42

# טרנספורמציות ליניאריות ב-D2

(s) scaling , ( $\alpha$ ) הזזה (x0,y0) הזזה

$$
\begin{pmatrix} x_2 \\ y_2 \end{pmatrix} = s \begin{bmatrix} \cos \alpha & \sin \alpha \\ -\sin \alpha & \cos \alpha \end{bmatrix} \begin{pmatrix} x_1 \\ y_1 \end{pmatrix} + \begin{pmatrix} x_0 \\ y_0 \end{pmatrix}
$$

נפשט את הביטוי

$$
v = \begin{pmatrix} x_2 \\ y_2 \end{pmatrix} = \begin{bmatrix} a & b \\ -b & a \end{bmatrix} \begin{pmatrix} x_1 \\ y_1 \end{pmatrix} + \begin{pmatrix} x_0 \\ y_0 \end{pmatrix} = Au + q
$$
  

$$
a = s \cos \alpha \qquad b = s \sin \alpha \qquad q = [x_0; y_0]
$$

# טרנספורמציות ליניאריות ב-D2

% define x,y:  $N = 200;$  $t = 1$ inspace(0,2\*pi,N);  $x = 3 * cos(t) + 1;$  $y = \sin(t) + 2;$  $plot(x,y); % plot x,y:$ grid on; hold on; axis equal; % transformation parameters:  $x0 = 2;$  $y0 = 0;$  $s = 2;$ alpha =  $pi/3$ ; % 1. define A, q.  $\frac{1}{2}$  2. calculate v with  $v = A^{\star}u + q$ ;  $plot(v(1,:),v(2,:))$ 

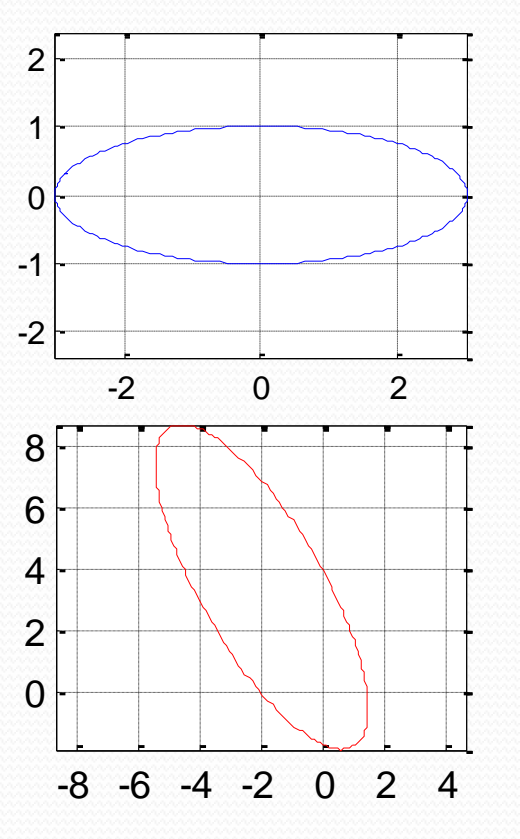

מימוש נומרי:

- השלימו את הפקודות בשורות הירוקות
- השתמשו ב repmat על מנת לשכפל את q לאורך המתאים

### פונקציות נוספות

- פונקציות שימושיות (בדקו אופן שימוש ע"י (help)
	- min, max, sort, abs, sign, ceil, floor, fix
		- מציאת שורשי פולינום roots

Example:  $13 x^3 + 25 x^2 + 3 x + 4$  $>> C = [13 25 3 4];$  $>> r = roots(C)$ 

פירוק שברים חלקיים – residue

 $>>[R, P, K] =$  residue([5,3], [1 3 0 -4])

$$
5s+3
$$
\n
$$
s^{3}+3s^{2}-4
$$
\n
$$
s^{3}+3s^{2}-4
$$
\n
$$
s+2
$$
\n
$$
s+2
$$
\n
$$
s+2
$$
\n
$$
s+2
$$
\n
$$
s+2
$$
\n
$$
s+2
$$
\n
$$
s+2
$$
\n
$$
s+2
$$
\n
$$
s+2
$$

### תרגילים

### תרגיל 1

צרו באופן הקצר ביותר סדרה הנדסית על בסיס ,2 כלומר:

 $a(n+1) = 2 \cdot a(n), n=1,...,10$  $a(0) = 1$ 

### תרגיל 2

- י צרו וקטור  $t$  באורך 250 מ-0 עד 1, השתמשו ב linspace. בעזרת  $t$  צרו וקטור סינוס  $\bullet$ בשם 6sin שיכיל 6 מחזורים (אל תשכחן להכפיל ב-2(. הציגו את 6sin בעזרת  $\pm$ .1-ס $\pm$  כאשר ציר ה-x נע בין 0 ל $\rm{bot(t,sin}$
- כעת צרו וקטור 7sin בעל 7 מחזורים. צרו מטריצה בגודל 2x250 ש6-sin הינו וקטור  $\rm{plot}$ t,sins) עמודה אחד שלה ו- $\sin$  הינו וקטור עמודה שני. הציגו

### תרגיל 3

 צרו מטריצה שהיא לוח הכפל אך שכל הערכים הקטנים מ- 20 והגדולים מ- 70 מתאפסים. מצאו את כל המיקומים במטריצה kefel בהם הערך גדול שווה ל- 81 (שימו לב שהתוצאה מתייחסת ל- kefelבתור וקטור ולא בתור מטריצה). להתמרת האינדקסים המתקבלים השתמשו ב-sub2ind או כתבו לבד את כלל ההתמרה

## תרגילים

### תרגיל 4

- צרו מטריצה נורמלית אקראית בגודל ]3x5x10 ]בעזרת הפקודה randn. מצאו את המקסימום בערך המוחלט ואת מיקומו בעזרת הפקודות abs, max ו- sub2int.
	- בצעו את אותה הפעולה תוך הפעלת הפונקציה max פעם אחת בלבד.

### <u>תרגיל 5</u>

- צרו סדרת מספרים אקראית אחידה בתחום ]1 -1[ באורך 99 בעזרת (99,1)rand=A.
- חשבו ממוצע (mean (וסטיית תקן (std (של כל תת-סדרה המורכבת מכל איבר שלישי. נסו לבצע זאת בפעולה אחת כשהוקטורים מסודרים במטריצה אחת.
	- השתמשו בפקודה sort כדי למיין את A מהמספר הקטן אל הגדול.
	- הפכו את כיוון A כך שתהיה מהגדול אל הקטן וקחו את חמשת המספרים החיוביים הקטנים ביותר. ראינו קודם כיצד לבצע זאת בעזרת מערכי אינדקסים לוגיים. ניתן ומומלץ, לצורך התרגול, להשתמש בפונקצית find כדי למצוא את האיבר השלילי הראשון ולחתוך את הסדרה החל ממנו:

first\_neg\_index = find $(A<0,1)$ 

## תרגילים

### תרגיל 6

- צרו מטריצת אחדות A בגודל ]10x10 ]בעזרת eye. צרו וקטור עמודה 1:10=v. נסו להוסיף את הוקטור לכל עמודה של A.
- $\rm v$  בעזרת הפקודה ( $\rm_{-.}$ ,\_, $\rm_{vir}$ ) של vMat = repmat(v,\_,\_, במימדי מטריצת A. בדקו כי שתי המטריצות באותו הגודל וחברו ביניהן.

### תרגיל 7

- $\rm Ai,j$ (i,j)=i+j יהגדירו מטריצה  $\rm A$  במימדים 2x4 שאיבריה נתונים עייי
- חלצו 2 מטריצות 2A1,A בגודל 2x2 ממטריצה A. כאשר 1A מכילה את 2 העמודות הראשונות של A ו-A2 מכילה את 2 העמודות האחרונות של A
	- חשבו את מטריצה B שהיא הסכום של 1A ו2-A
	- חשבו את הערכים העצמיים והוקטורים העצמיים של B
	- פתרו את המערכת הלינארית  $Bx=$ , כאשר b הינו וקטור שכל אבריו הם 1
		- חשבו את הדטרמיננט של B
			- חשבו את ההופכי של B
		- חשבו את ה-number condition של B

# $n_{\text{B}}$

### מחרוזות

- מחרוזת הינה מערך של תווים מסוג char
	-
- הגדרת פשוטה של מחרוזת: 'World Hello = 'myString>>
	- $\text{mystring}$  הוא מערך בגודל  $\text{mystring}$ 
		- ascii ייצוג

- $\gg$  as = double(myString)
- As = 72 101 108 108 111 32 87 111 114 108 100
- >> x=char(65) -> x='A' :ascii קוד המרת
	- המרה של מספר למחרוזת (109)str2num וחזרה ('109')num2str
		- שימושי בעיקר בהקשר של גרפים (...itle,xaxis)
			- היפוך ושרשור מחרוזות (בדיוק כמו מערכים):

 $\rightarrow$ yourString = fliplr(myString)  $\rightarrow$  'dlroW olleH' >>matString = [myString ; yourString]

### מחרוזות

אם נרצה להוסיף כעת שורה שלישית באורך שונה, נשתמש ב- srtvcat:

>>matString = strvcat(matString,'Hi World')

- הפונקציה מרפדת את המחרוזות ברווחים לאורך של המחרוזת הארוכה ביותר.
- ניתן להשתמש באופן דומה בפונקציה mat2str) איננה מתעלמת ממחרוזות ריקות): >> x=str2mat('first','','second','third')
	- C1 = 'Hello' ; C2 = 'hello' ; C3 = 'hell'  $\cdot$  :  $\text{minmax}$ 
		- אופרטור שוויון לוגי משווה איבר איבר במערכים:

 $>$  2 =  $\geq$   $\geq$   $\rightarrow$   $\Rightarrow$  ans  $= 0 \,$  1  $\,$  1  $\,$  1  $\,$  1  $\,$  1  $\,$   $\geq$   $\geq$   $\Rightarrow$   $\geq$ >>  $C1$  ==  $C3$   $\rightarrow$  error, Matrix dimensions must agree.

פונקציות להשוואת מחרוזות:

 $\rightarrow$ >strcmp(C1,C2)  $\rightarrow$  0, strcmpi(C1,C2)  $\rightarrow$  1 חיפוש תת-מחרוזת במחרוזת אחרת:

 $>>$ findstr(C3,C2)  $\rightarrow$  1

פונצקיה מתקדמת להשוואה וחיפוש במחרוזות: regexp

### מחרוזות

- עבור המשתנה 25=temp הציגו מחרוזת (באמצעות הפקודה disp (אשר תציג את ערך המשתנה temp בתוכה ותיראה כך:
- the room temperature is 25 degrees >>disp(['the room temperature is ',num2str(temp),' degrees']) הרצת מחרוזת כביטוי (eval (
- $>>$  strx = 'x = 2^3 + exp(0)'
- $\gg$  eval(strx)  $\rightarrow$  x = 9

### מערכים שכל תא בהן יכול להיות מסוג משתנה אחר

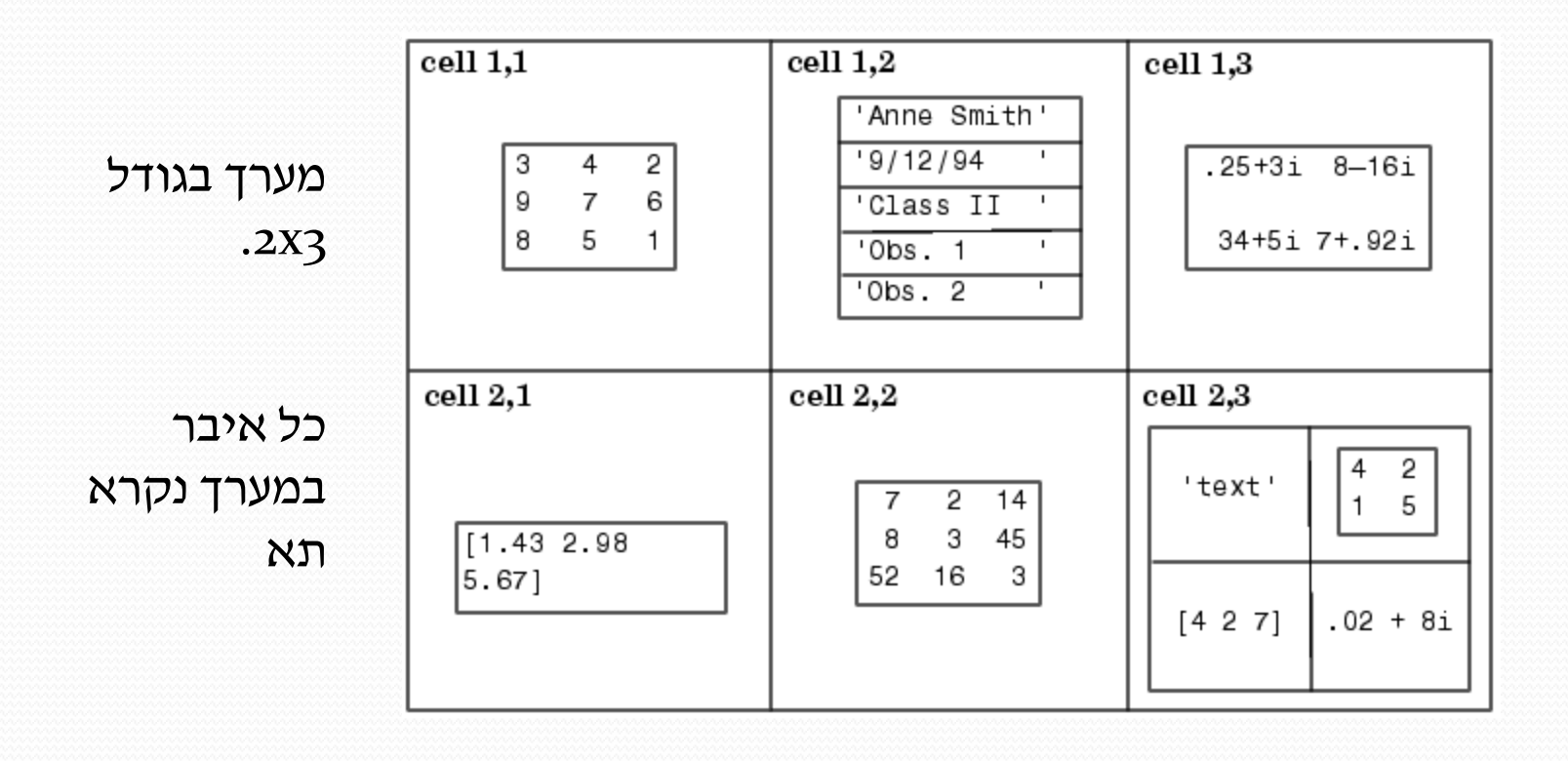

מטריצות שכל תא בהן יכול להיות מסוג משתנה אחר

>> A = {'a',1;[20 21; 22 23],true} A = 'a' [1] [2x2 double] [1]

- 1x1 בגודל cell תחזיר A(1,1)
- } 1,1{A תחזיר את הערך של התא (1,1) במקרה זה string
- פנייה אל תא במערך ואל איבר בתוך התא עצמו ע"י אינדקסים שונים:

 $>>A\{2,1\}(2,:)$ 

איזו מהפקודות הבאות חוקית?

 $\Rightarrow$  A{2, 1} = 2 or A(2, 1) = 2

ניתן לאחסן מחרוזות באורך שונה:

>> A={'first','second','third'}

- ניתן להפעיל פונקציות מסוימות על התאים עצמם במקום על מערך התאים:
- $\geq$  2  $\geq$  2  $\geq$  3  $\geq$   $\geq$  3  $\geq$   $\geq$  4  $\geq$  3  $\geq$   $\geq$  4  $\geq$  3  $\geq$  7  $\geq$  7  $\geq$  7  $\geq$  7  $\geq$  7  $\geq$  7  $\geq$  7  $\geq$  7  $\geq$  7  $\geq$  7  $\geq$  7  $\geq$  7  $\geq$  7  $\geq$  7  $\geq$  7  $\geq$  7  $\geq$  7  $\$  $\Rightarrow$  cellfun ('length',A)  $\rightarrow$  5 6 5
	- פונקציות להמרת תאים

 $>>C = \{ [1] [2 3 4]; [5; 9] [6 7 8; 10 11 12] \}$ 

- $\mathbb{C}$ מה הגודל של  $\mathbb{C}$ ?
- נסו את הפונקציות הבאות:
	- cell2mat(C)
	- celldisp(C)
	- cellplot(C)

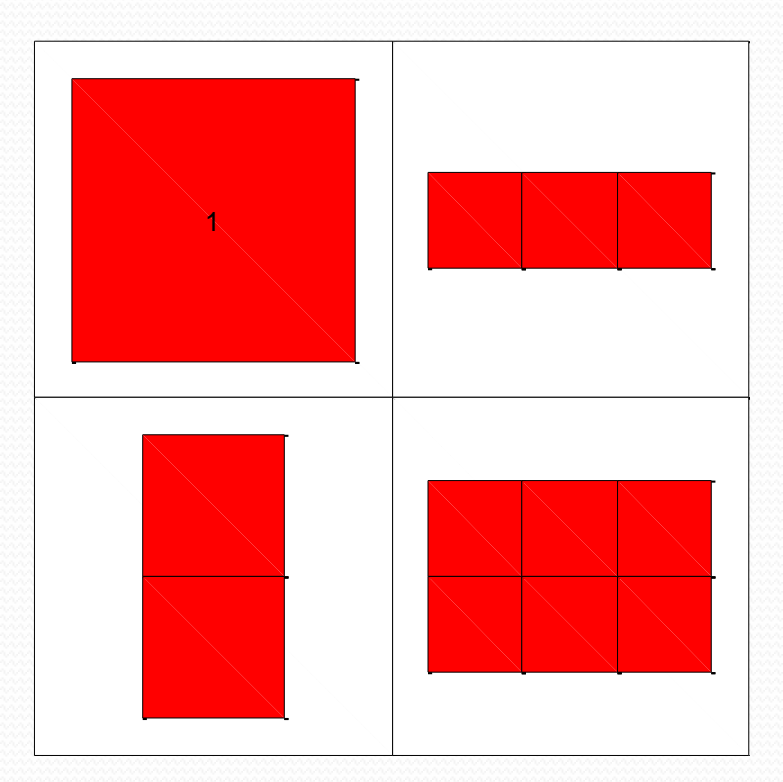

### דוגמא ל-cell בו כל תא הוא ריבוע קסם במימד אחר

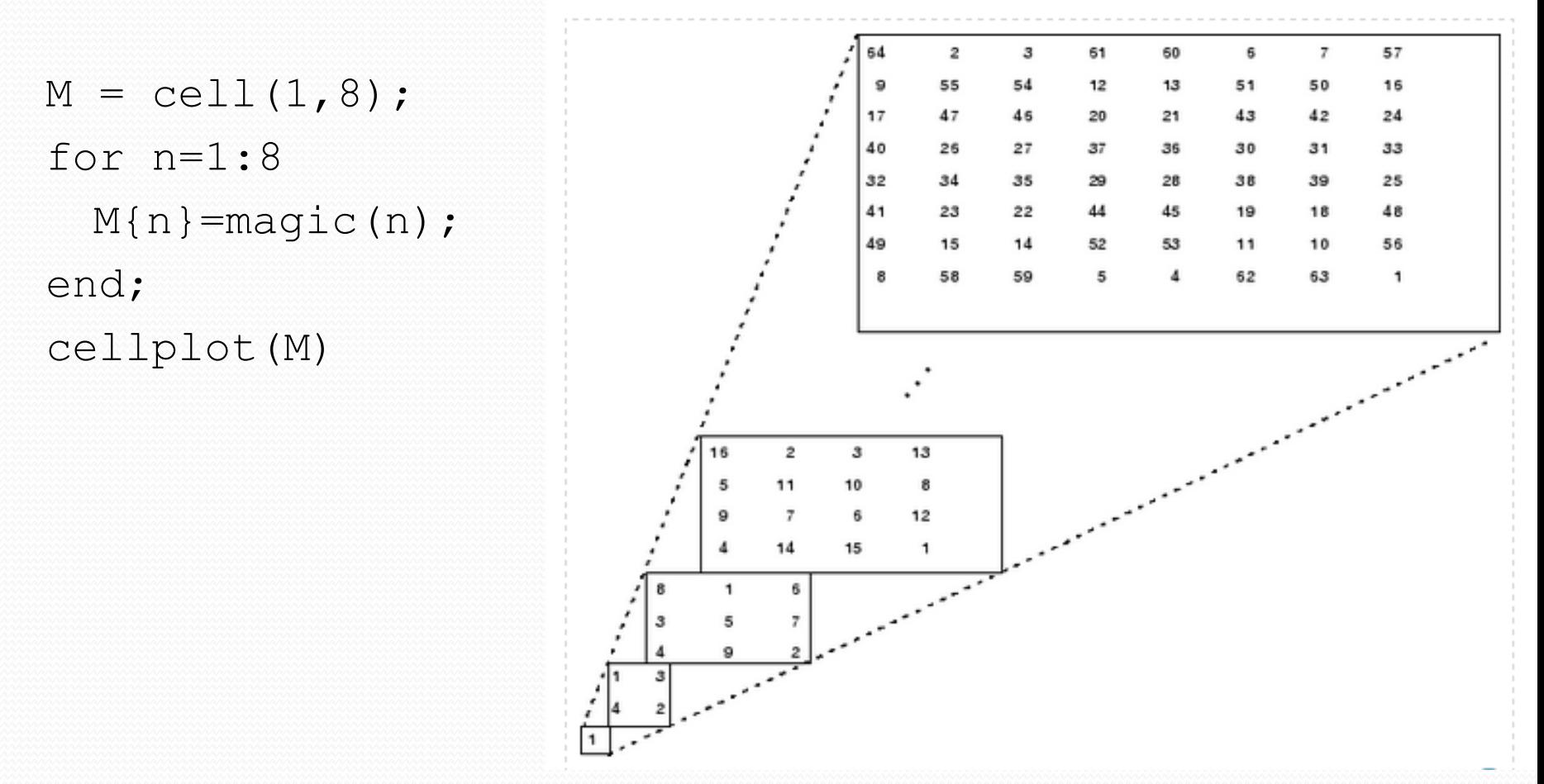

# מבנים - Structures

מבנה הוא מערך המכיל טיפוסי משתנים שונים בשדות נפרדים, בעלי שמות מאפיינים.

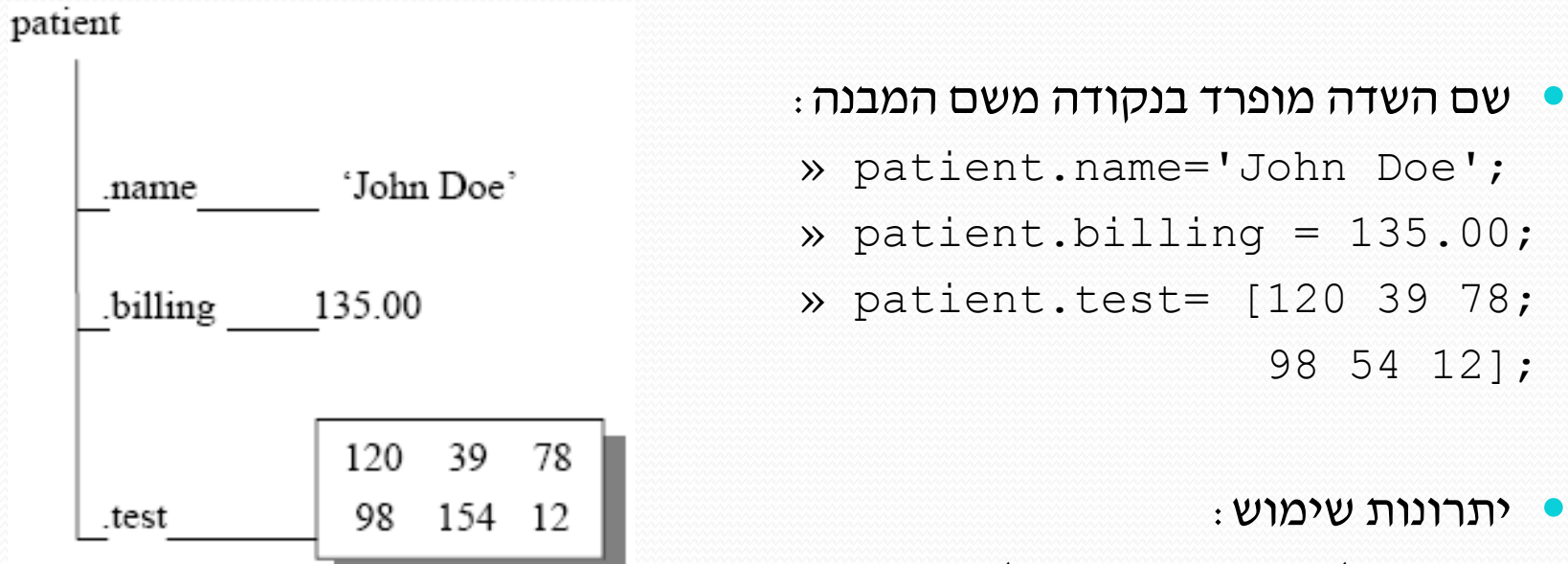

- טיפול מסודר בנתונים בעלי היררכיה.
- ביצוע חיתוכים בין תכונות (שדות) של אלמנטים שונים במערך.
	- השמת כמות אינפורמציה רבה בתוך משתנה ראשי אחד.
- המבנה הוא מערך ומכיל יותר מאלמנט אחד בכל שדה (אם רוצים...)

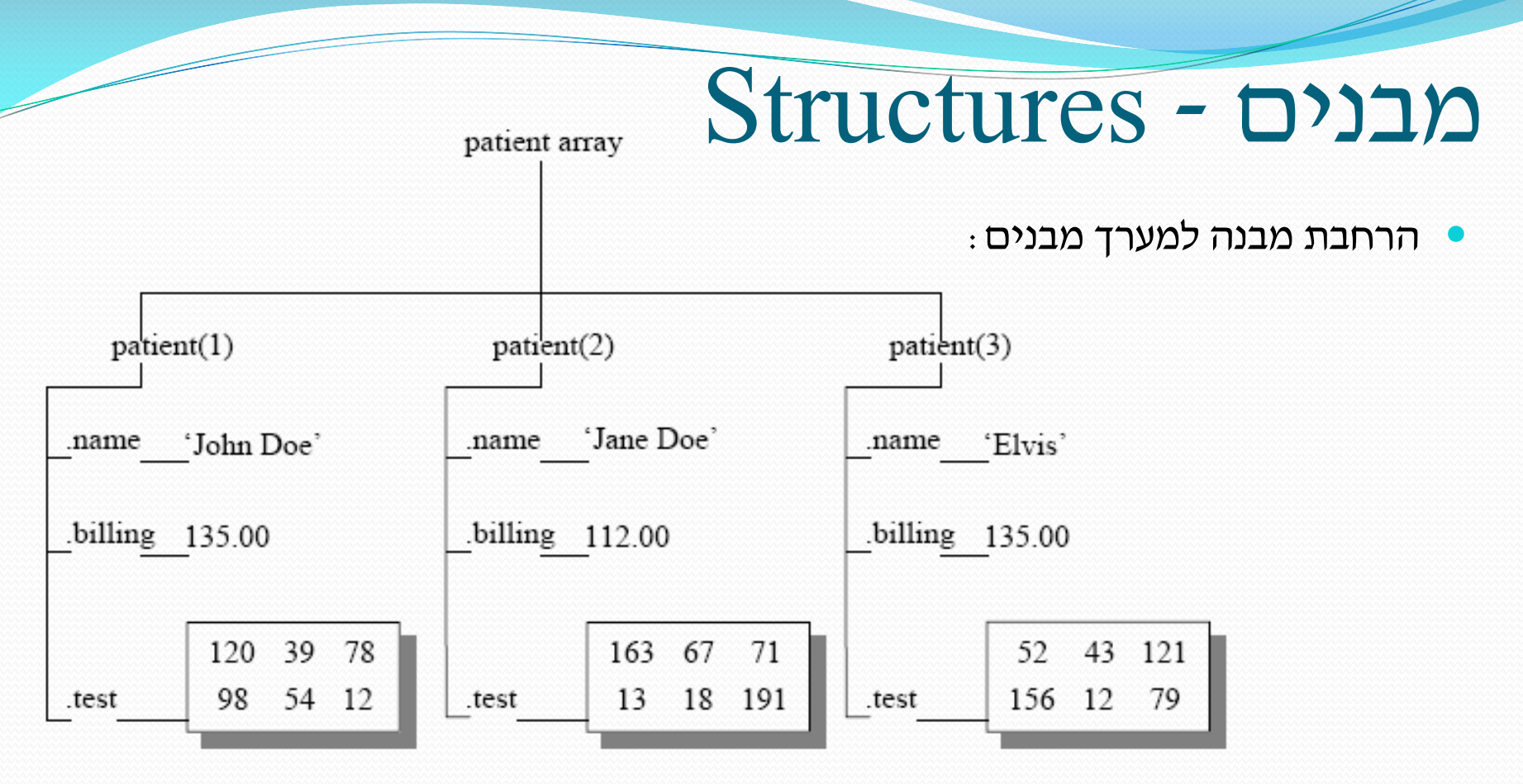

באופן כללי ניתן ליצור מערך מבנים באמצעות:

>>StrArray = struct('field1',{values1},'field2',{values2},…)

 ערכי השדות ניתנים כתאים ולא מוגבלים לאותו הטיפוס. מימד התאים קובע את מימד המערך.

# מבנים - Structures

- שם שדה יכול להיות דינמי, עבור קלט משתמש או תוצאת תוכנית:
	- הזינו שם שדה (מחרוזת) ל- userField וערך כלשהו ל-userVal
		- נסו את הביטוי (שימו לב לסוגריים):

>>s.(userField) = userVal

קבלת פירוט השדות של המבנה

>>fieldnames(structname)

מחיקת שדה ממבנה:

patient = rmfield(patient,'billing')

גישה לאיבר במערך:

```
p \text{atient}(3) >> p \text{atient}(3)ans = name: 'Elvis'
       'Elvis'
name
                             billing: 135
billing 135.00 test: [2x3] double
                             \gg patient (3). test (1, 2)
        \begin{array}{|c|c|c|c|c|}\n 52 & 43 & 121 \\
 \hline\n 156 & 12 & 79\n \end{array} ans = 43
.test
```
# מבנים - תרגיל

בתרגיל זה נסרוק ונערוך רשימת פונקציות יעודיות למטריצות בספריית Matlab. המטרה: לאתר את קובץ הפונקציה הקטן ביותר בנפחו. עקבו אחר הפעולות הבאות. ממשו ובחנו כל שורה:

- 1. path=fullfile(matlabroot,'toolbox\matlab\matfun') .1 הספריה הנבחנת
- 2. list =  $\text{dir}(\text{path})$ .2 פעולת dir מחזירה תשובה לתוך מבנה. בחנו את השדות ותחולתם

3. list.isdir

9. open(minFile)

5. flist  $=$ 

4. Is $Dir = cell2mat([list.isdir])'$ 

6. bytes =  $cell2mat({flist.bytes})'$ 

 $10.\text{frames} =$  ({flist.name}')

7.  $[mVal, mInd] = min(bytes)$ 

11. $minFile$  mat = fnames()

 $8.$  minFile = flist()

```
 באילו שדות נמצאת האינפורמציה הנחוצה?
```
- .3 חלק מהאלמנטים הם תיקיות וחלק קבצים הפקודה מחזירה אוסף של מספרים
	- .4 נהפוך את אוסף המספרים לוקטור
		- .5 אנחנו מעוניינים רק בקבצים.

צרו מערך מבנים חדש שלא מכיל תיקיות

- .6 הגדרת וקטור המכיל את גדלי הקבצים
	- .7 חיפוש הקובץ בעל הגודל הקטן ביותר
- .8 השתמשו בתוצאת 7 והשלימו את הפקודה כדי לקבל את שם הקובץ המבוקש
	- .9 פתחו את הקובץ בעל הגודל המינימלי
- .10 צרו מטריצת מחרוזות המכילה את שמות הקבצים (שלב זה לא הכרחי, אך טוב לאימון)
	- .11 השתמשו בתוצאת 10 והשלימו את הפקודה כדי לקבל את שם הקובץ המבוקש

```
60
```
## מבנים - פתרון

path=fullfile(matlabroot,'toolbox\matlab\matfun')

```
list = dir(path)list.isdir
IsDir = cell2mat({list.isdir})'
flist = list(\sim IsDir)bytes = cell2mat({flist.bytes})'
[mVal, mInd] = min(bytes)minFile = flist(mInd).name
% lets see why it is so small:
open(minFile)
finames = struct(flist.name)')minfile mat = fnames(mInd,:)
```
# גרפיקה בסיסית

 אלמנטים גרפים מאורגנים בהיררכיה כאשר היחידה המשורטטת, בעלת האינפורמציה, היא לרוב האובייקט הנמוך ביותר בשרשרת

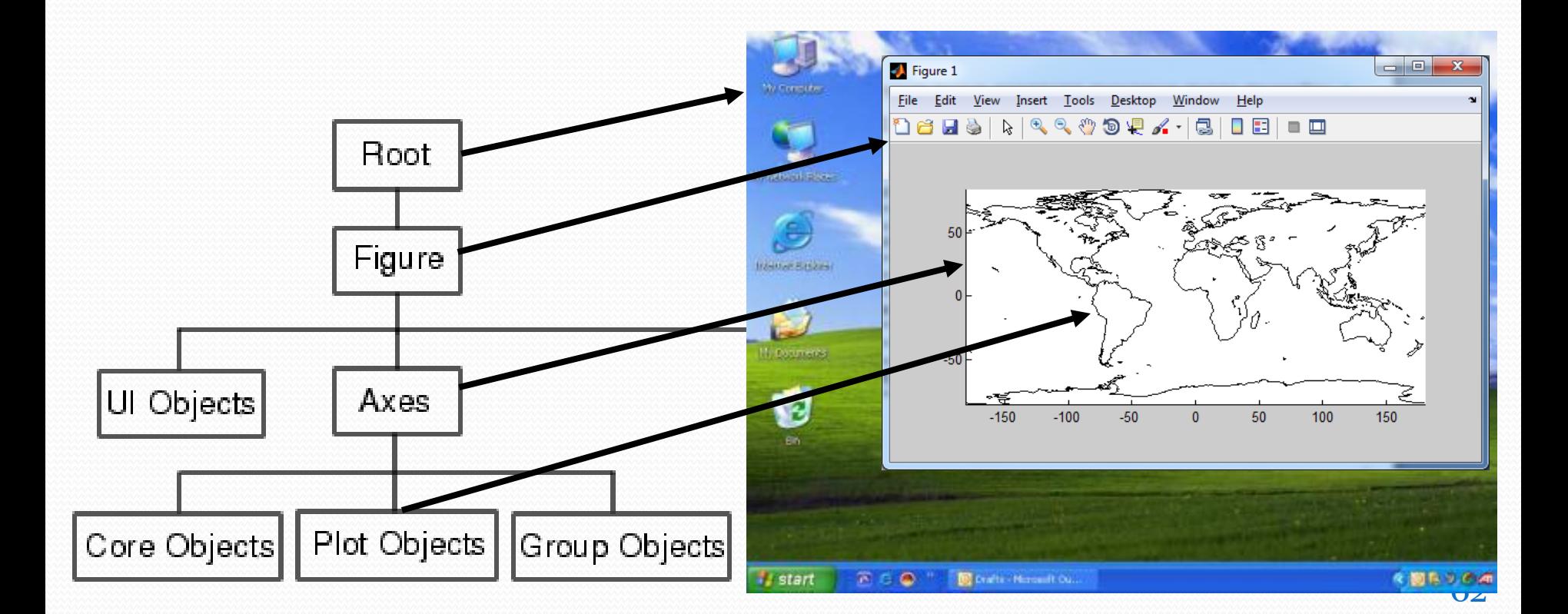

# עריכת אובייקטים

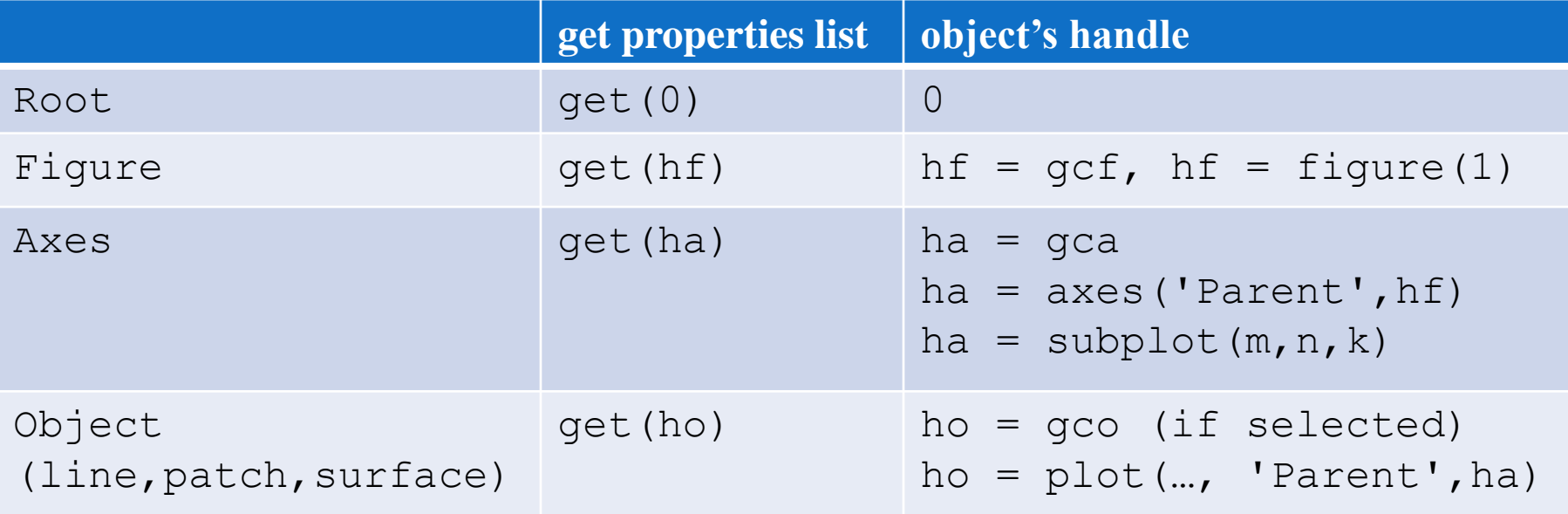

**get**: get(handle, 'PropertyName')  $\rightarrow$  returns property value **set**: set(handle,'PropertyName',PropertyVal) set(handle, 'PropertyName')  $\rightarrow$  returns property options **inspect:** inspect (handle)  $\rightarrow$  opens graphic interface

פונקציית plot

- השימושית והאוטומטית ביותר עבור שרטוט גרפים קוויים דו-מימדיים
	- מייצרת את כל האובייקטים הדרושים לשרטוט הגרף
- פועלת במספר וריאציות ועל תבניות קלט שונות. הצורה הכללית ביותר:

plot(Xdata,Ydata,...,'properties',values,...)

דוגמא

 $>>x = 0:0.1:1; y = x.^{^{\wedge}}.5;$  $>>plot(x,y)$ 

- הסדרות y,x מאותו האורך.
- נוצר figure ובתוכו axes, אשר תחתיו מצויר אובייקט מסוג line
	- מכיוון שלא היה figure קיים, החדש קיבל את המספור 1
- ברירת המחדל היא שרטוט הנקודות בקו רציף (לינארי בין הנקודות) ובצבע כחול
	- הצירים הותאמו אוטומטית לתחום ערכי הסדרות המספריות

- ) y(plot כאשר הקלט לפונקציה כולל סדרה אחת בלבד, plot מציירת את הסדרה אל מול האינדקסים התואמים.
	- הזנת מאפייני אובייקט אופציה ,1 בצורה מקוצרת:

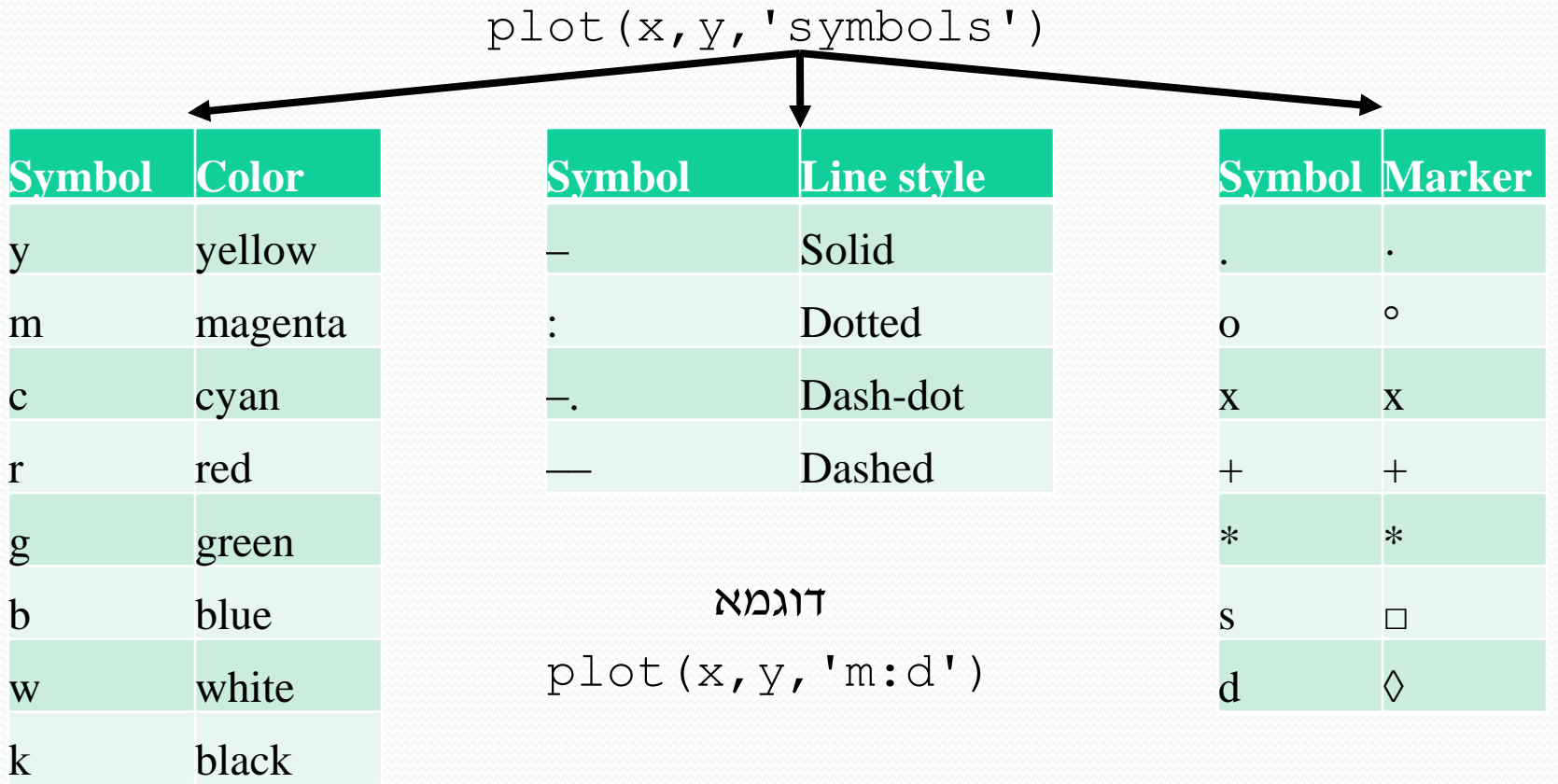

הזנת מאפייני אובייקט – אופציה ,2 קביעת תכונות מפורטות:

```
\rightarrow>plot(x,y,'property1',val1,...)
```
כדי לקבל את רשימת התכונות האפשריות:

 $>>h = plot(x, y)$ ; >>get(h)

#### דוגמא:

>>plot(x, y,'Color','m','LineStyle',':','LineWidth',6,'Mark er','d','MarkerEdgeColor','k','MarkerSize',16)

#### שרטוט מספר מרוכב

```
>>t=0:.01:1; z = exp(j \times 2 \times pi \times t)\text{P}) (z) % equals: plot(real(z), imag(z))
                                                 שרטוט מספר אובייקטים יחדיו
```

```
>>plot(x1, y1, x2, y2)
```
שרטוט מספר אובייקטים יחדיו – אופציה 1 (באותה הפקודה)

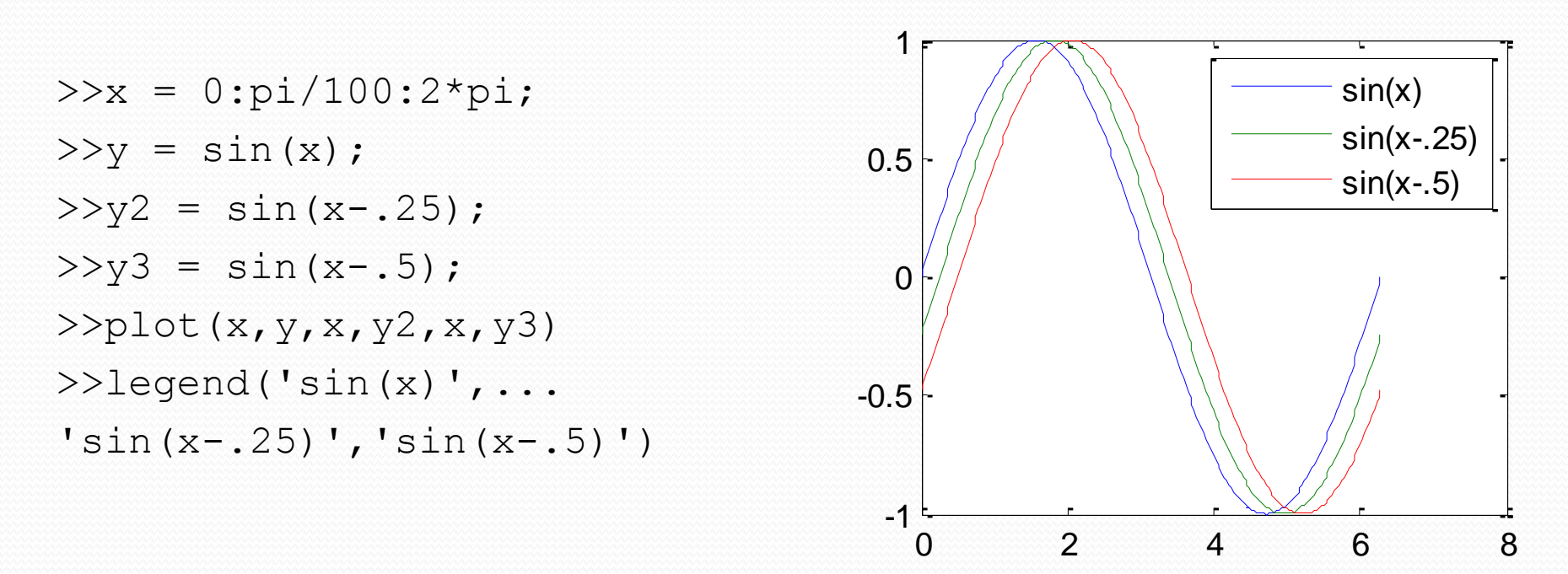

legend – מייצרת מקרא לגרפים לפי סדר הגרפים

משימה: שרטטו את 0:0.5:8=y ו1:10-=x על גבי גרף אחד

#### שרטוט מספר אובייקטים יחדיו – אופציה 2 (שימוש בhold(

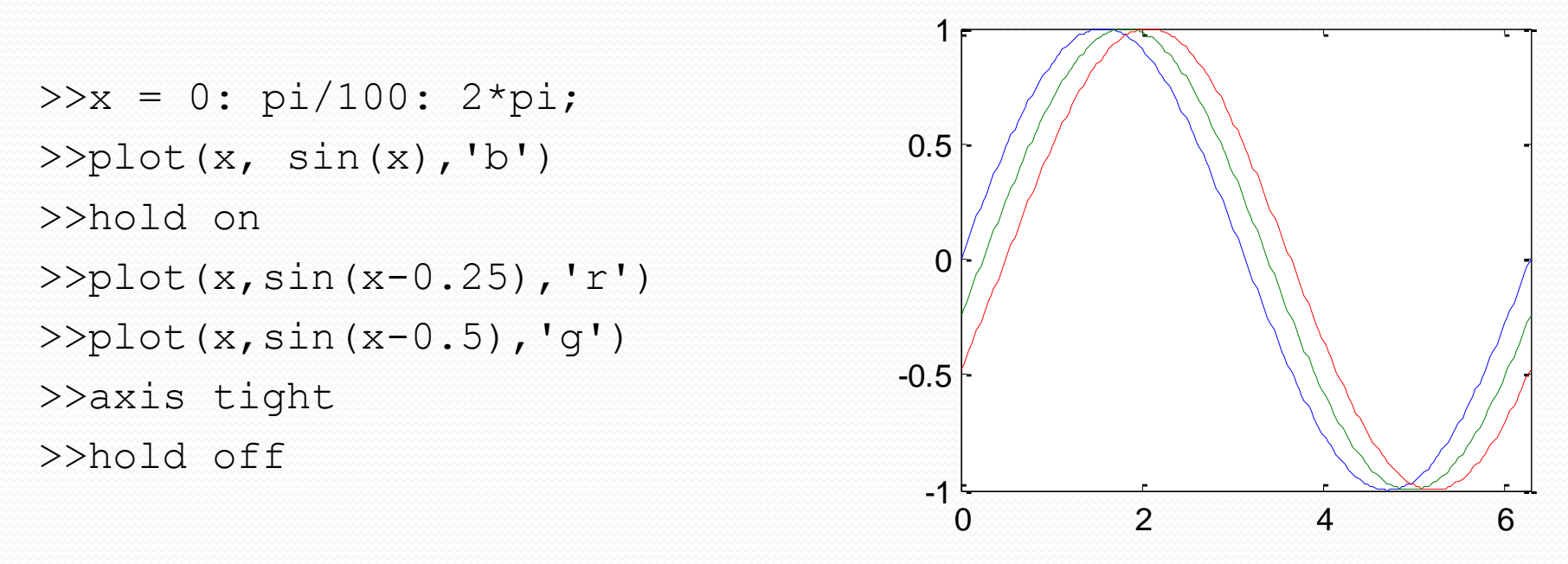

- מאפשרת להוסיף אובייקט גרפי נוסף במקום החלפת הישן בחדש  $-\,{\rm hold}$ 
	- tight axis מצמצם את הצירים למינימום המכיל את הגרפים
- $\rm hold$ משימה: שרטטו את y=0:0.5:8 $\rm y=0$  ו-x=1:10- $\rm x=1:1$  על גבי גרף אחד תוך שימוש ב

שרטוט מספר אובייקטים יחדיו – אופציה 3 (שרטוט עמודות מטריצה)

>>x = 0: pi/100: 2\*pi; >>Mat=[sin(x)' sin(x-0.25)' sin(x-0.5)']; >>plot(x,Mat,'LineWidth' ,3)

- הצבעים מחולקים באופן אוטומטי
- י $L$ ineWidth  $-$ שולט על עובי הקו $-$ LineWidth  $\bullet$

### השוואה בין 3 השיטות

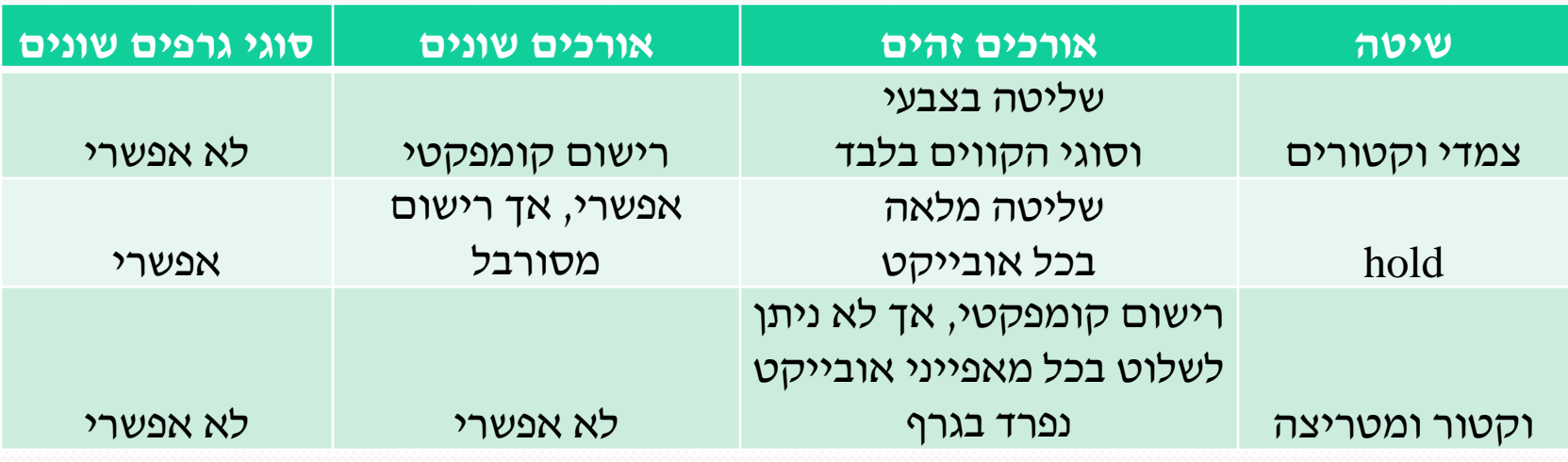

### שרטוט שתי סדרות בעלות יחידות שונות**:**

 $>>[Ax, h1, h2] = plotyy(X1, Y1, X2, Y2)$ Ax – handle (pointer) to axes hi – handle to Xi,Yi plot 200 ylabel לאובייקט handle 0 get(AX(2),'YLabel')  $-200$  $\overline{2}$ 'n מתן כותרות לציר y

>>set(get(AX(1),'YLabel') ,'String','Left Y-axis') >>set(get(AX(2),'YLabel') ,'String','Right Y-axis')

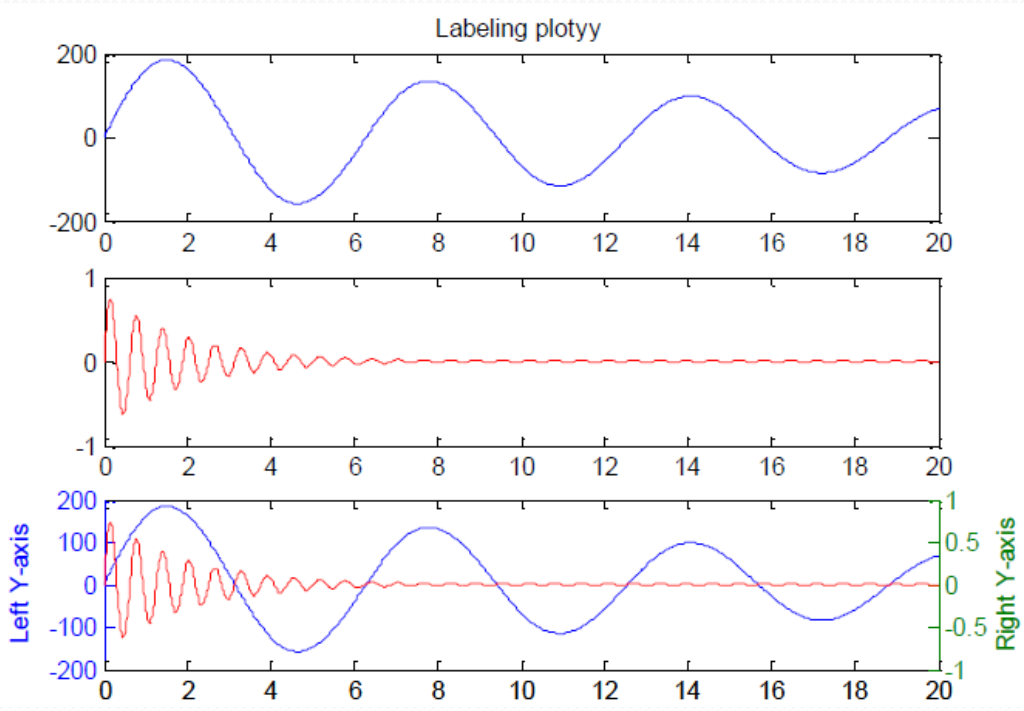

### שרטוט בסקאלות לוגריתמיות

 $x = 0:10:100;$  $y = 2*x.^2 + 7*x + 9;$ plot (x,y) semilogx (x,y) semilogy (x,y) loglog(x,y)

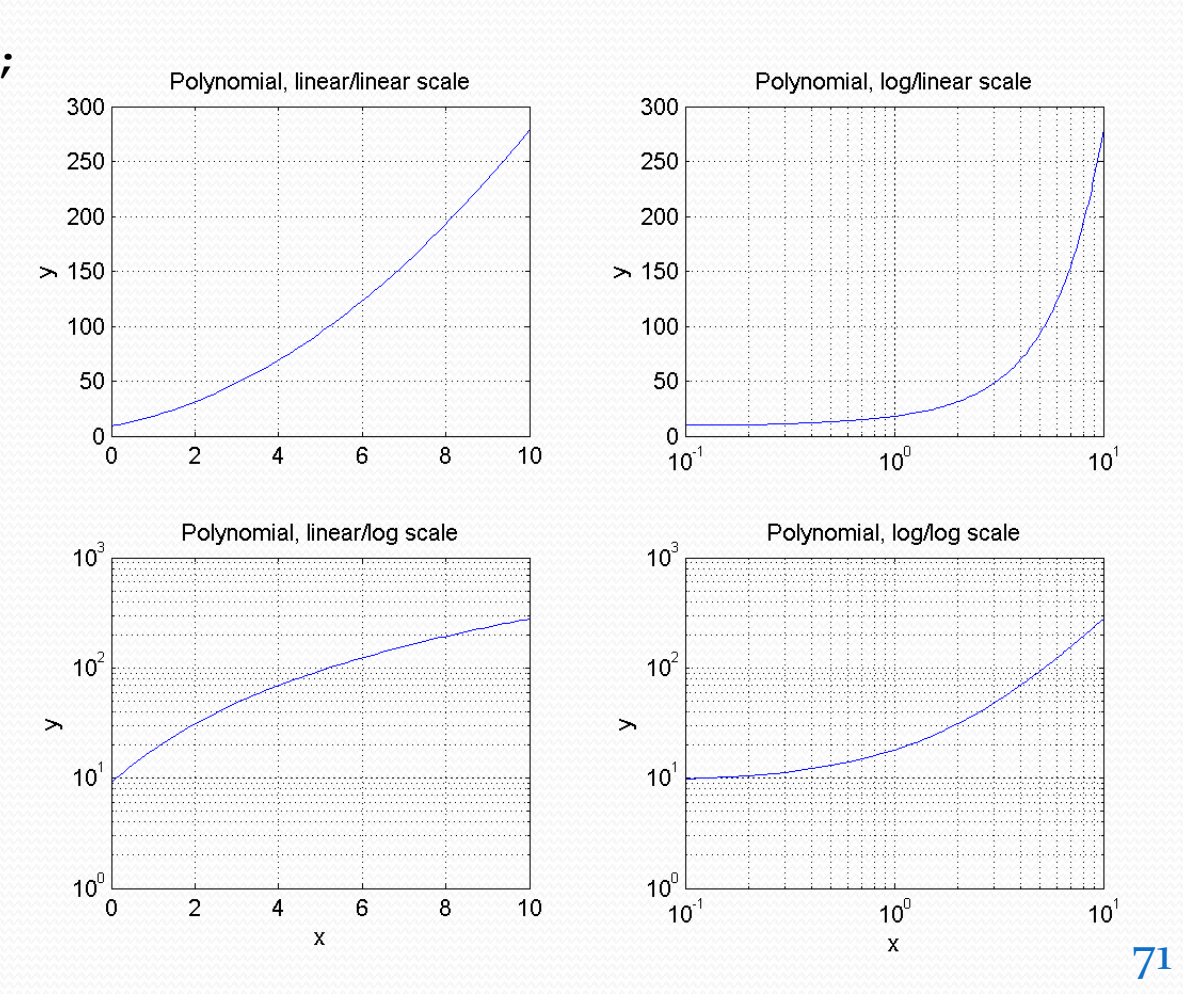

# פקודות עזר

### שליטה בתחום התצוגה - axis

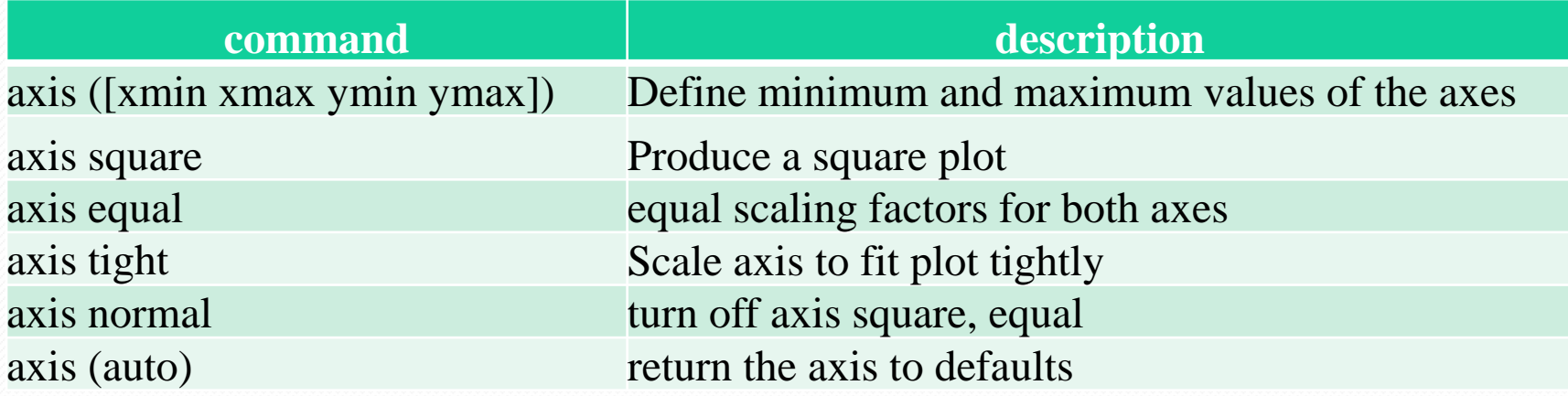

#### בחנו את הפקודה הבאה:

>>plot(2,2,'c\*',1,2.4,'ks',0.2,0.5,'r^','MarkerSize',10)

נסו לשנות את תחום הצגת הצירים: האם התמונה ברורה יותר?

>>axis([0 2.5 0 3])
# פקודות עזר

- תרגיל: ציירו מעגל שמרכזו בנקודה ( 2,3 ) ורדיוסו שווה 3
- $x = x0 + R*cos(theta);$   $y = y0 + R*sin(theta)$ : תזכורת
- הצורה המתקבלת אינה מזכירה עיגול במבט ראשון. נסו את הפקודות equal axis ו square axis לשיפור התצוגה 6 6

0

2

4

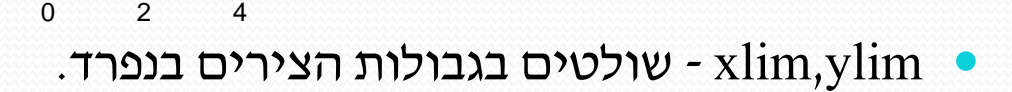

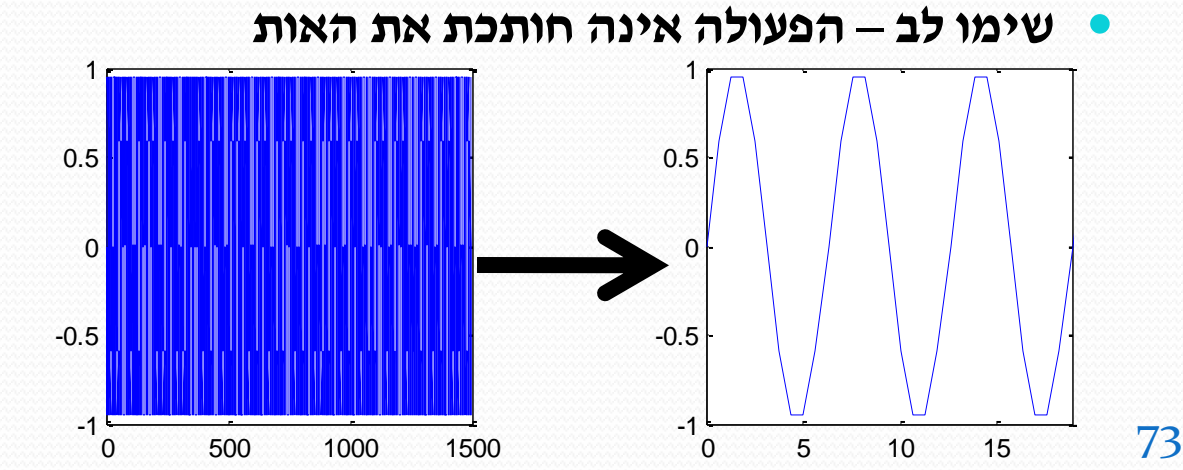

>>t=0:2\*pi/10:1500;  $>>plot(t,sin(t))$  $>>xlim([0 6*pi])$ 

0 2 4

0

2

4

# פקודות עזר

- תוספות ל axes
- axis labels =  $x$ label,  $y$ label  $\bullet$ 
	- title •
	- grid on, off, minor
- מקרא legend יוצר אובייקט חדש מסוג axes
- ניתן להציב בטקסטים סימנים מיוחדים המפוענחים לפי קוד
	- \rightarrow , \leftarrow , \alpha , 10^5 לדוגמא
- כל הטקסטים הם אובייקטים מסוג text והינם "ילדים" של ה-axes.

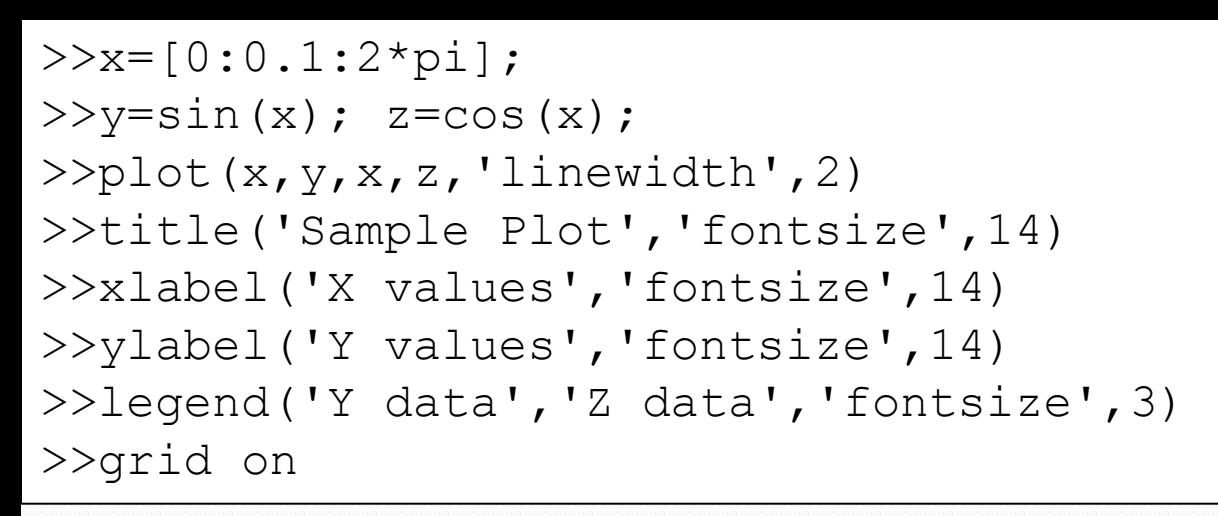

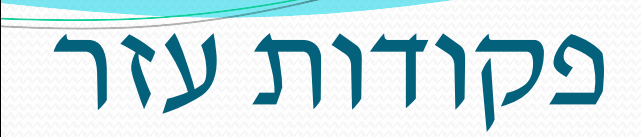

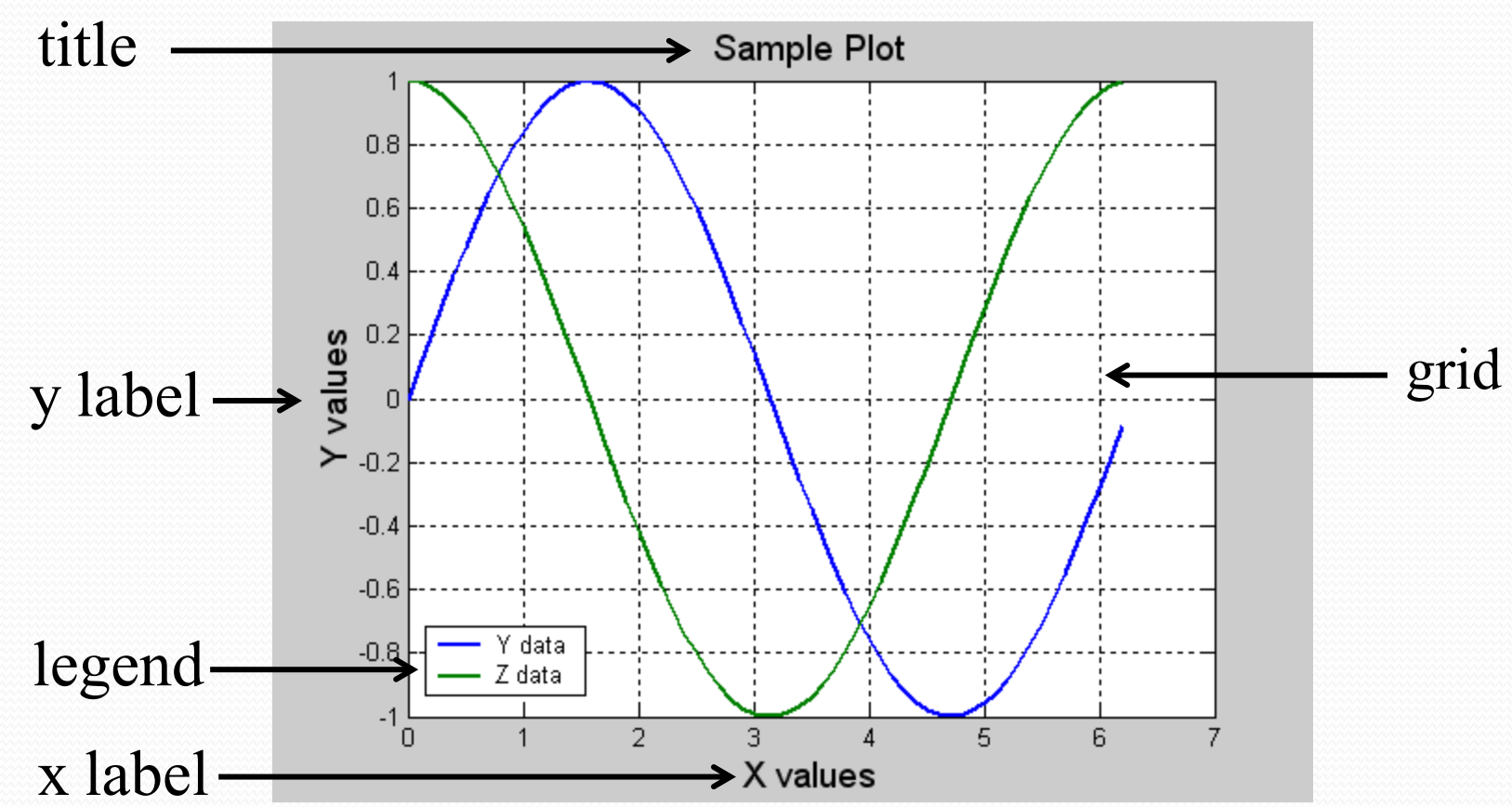

### משימה

- שרטטו על אותו הגרף את הפונקציה הבאה ושתי נגזרותיה הנומריות (ראשונה ושניה)
	- אין דרישה לנגזרות מרכזיות
		- הקפידו על צבעים שונים
			- תנו כותרות מתאימות
			- הוסיפו מקרא (legend(

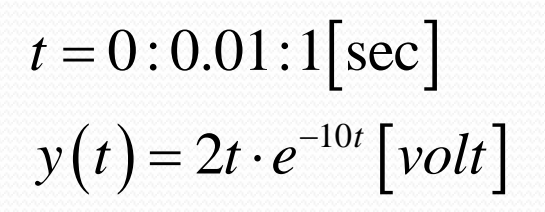

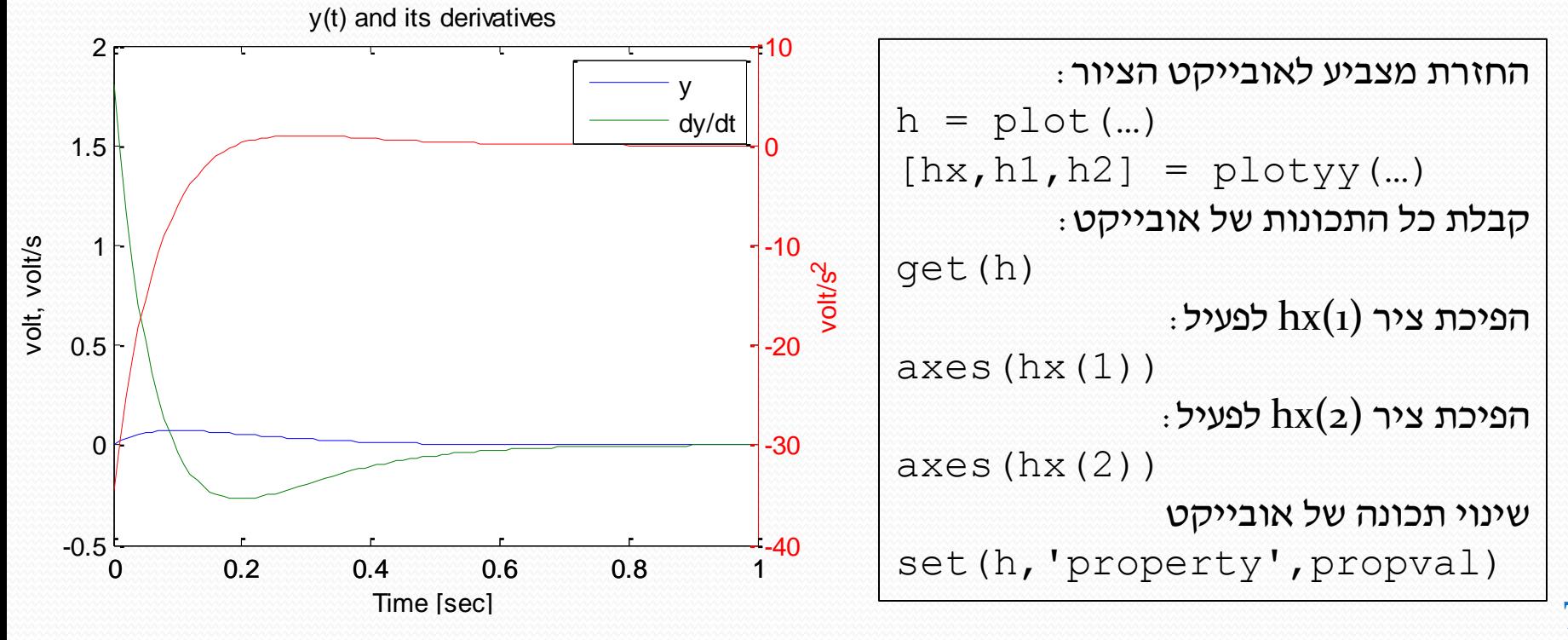

# פתרון

```
dt = 0.01;
t = 0:dt:1;y = 2*t.*exp(-10*t);dydt = diff(y)/dt;
dydt(end+1)=dydt(end); %add last value
d2ydt2 = diff(y, 2)/dt^2;d2ydt2(end+(1:2))=d2ydt2(end); %add last value
```

```
[hx,h1,h2]=plotyy(t,[y;dydt],t,d2ydt2);xlabel('Time [sec]')
axes(hx(1));
ylabel('volt, volt/s')
title('y(t) and its derivatives')
leqend('y', 'dy/dt')axes(hx(2));
ylabel('volt/s^2')
```
## פונקציות נוספות

 $:$  (stem, stairs) שרטוט אות בדיד (stem, stairs)

78

- $>> k=[0:30]$ ;
- $>> x=sin(k/5);$
- $\gg$  stem(k, x) or stairs(k, x)
- $\gg$  xlabel('0 \leq k \leq 5');
- >> ylabel('x [ k ]');
- >> title('x[ k ] = sin(k/5) for 0 \leq k \leq 5');

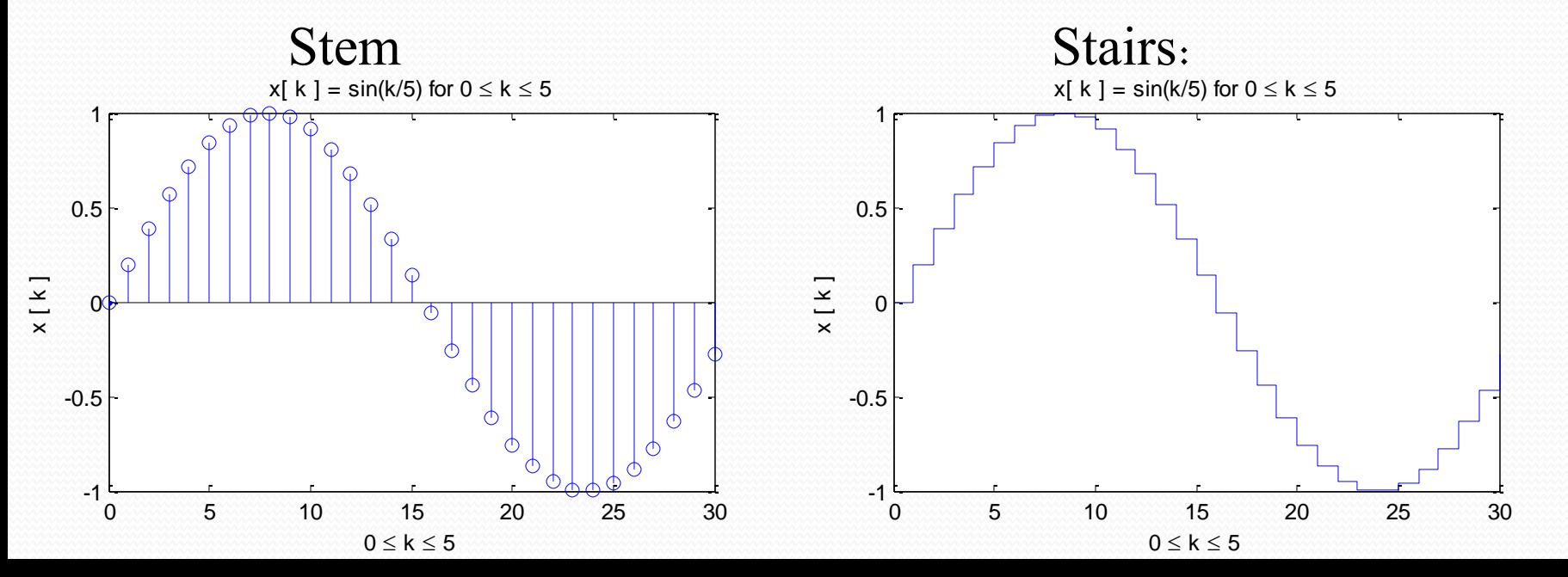

# ארגון גרפים

### ניתן לצייר מספר axes ב-figure אחד באמצעות הפקודה subplot

### subplot(rows,cols,index)

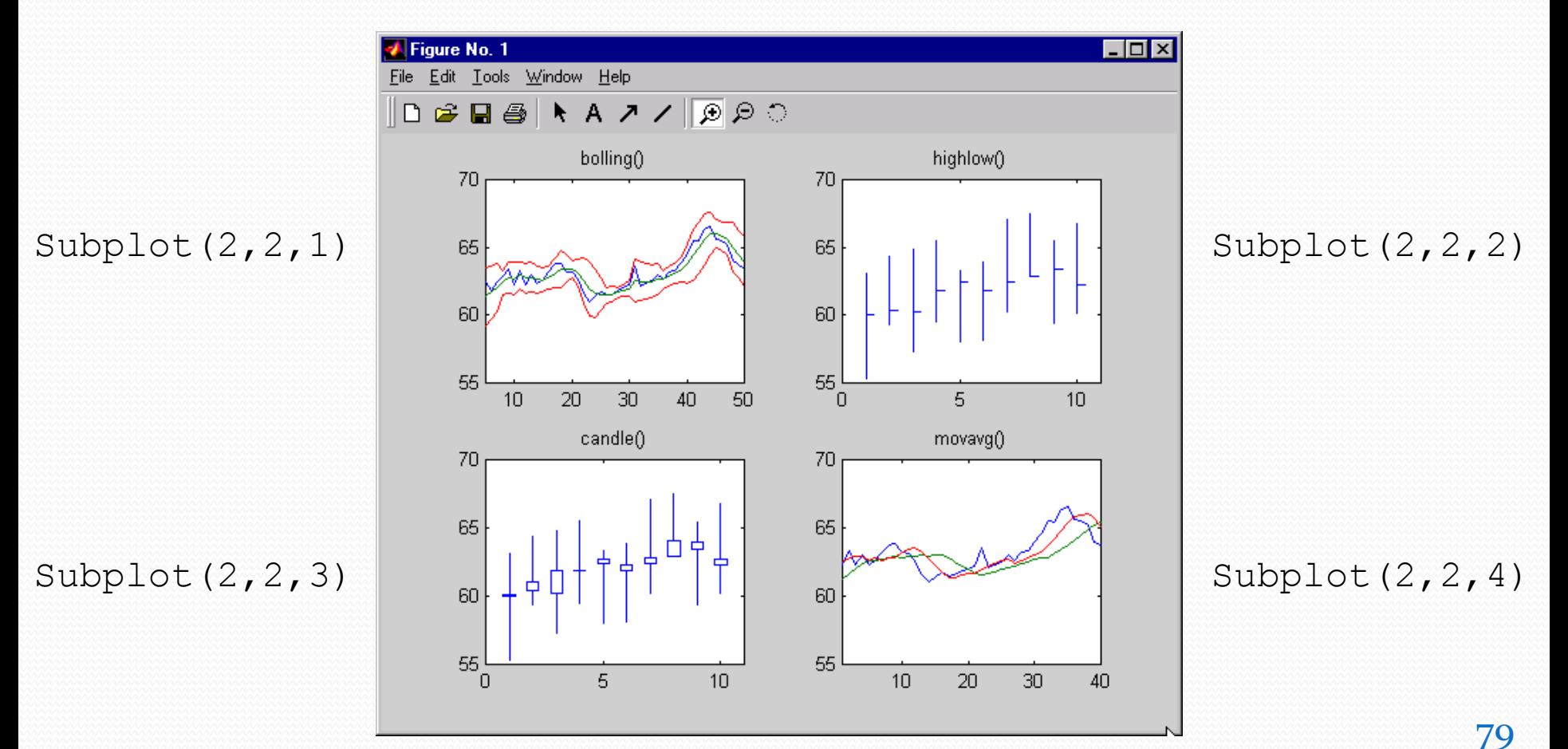

## ארגון גרפים

#### דוגמא נוספת

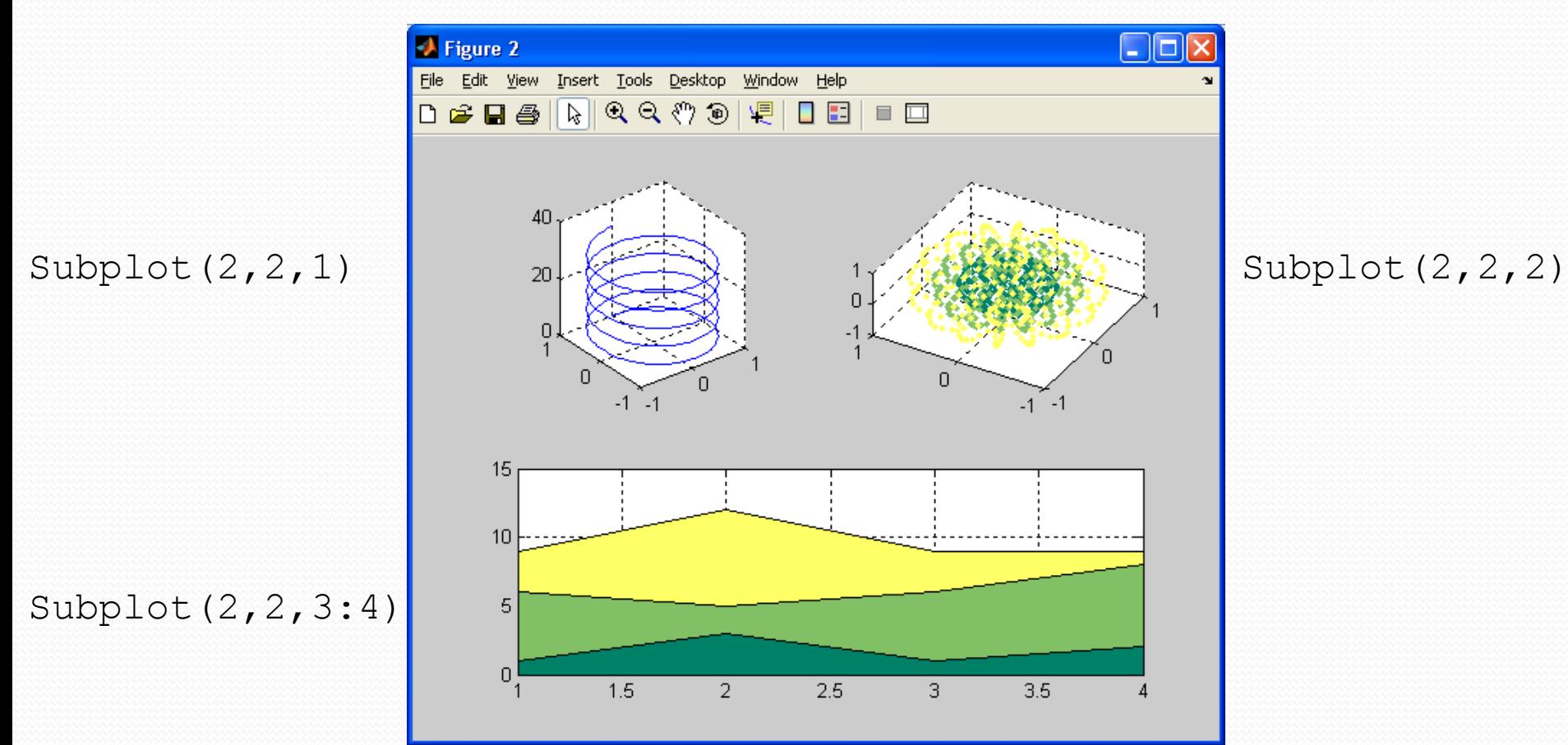

### עריכה ידנית

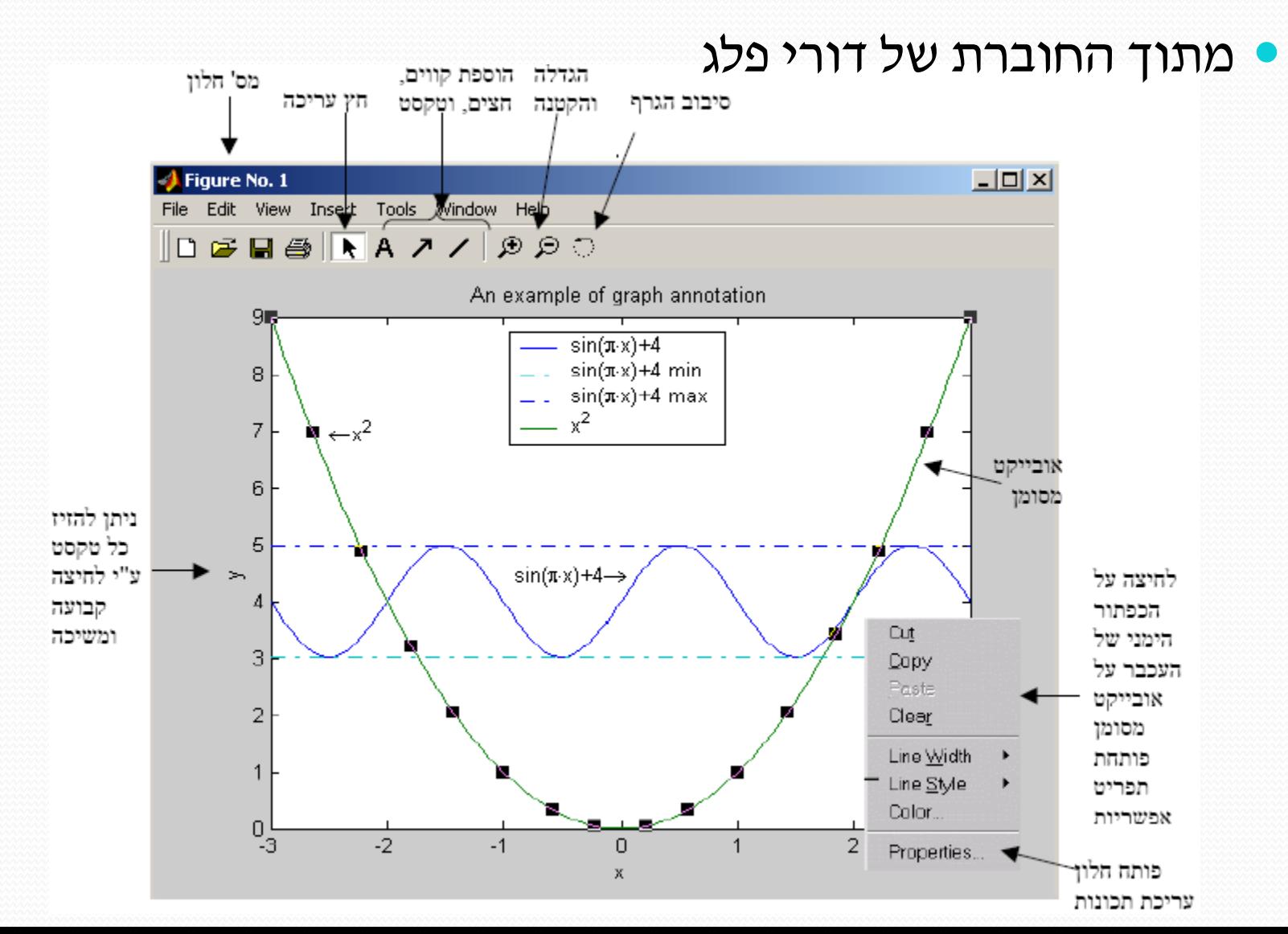

## עריכה ידנית

### מתוך החוברת של דורי פלג

### $Tools \rightarrow Data Statistics:$

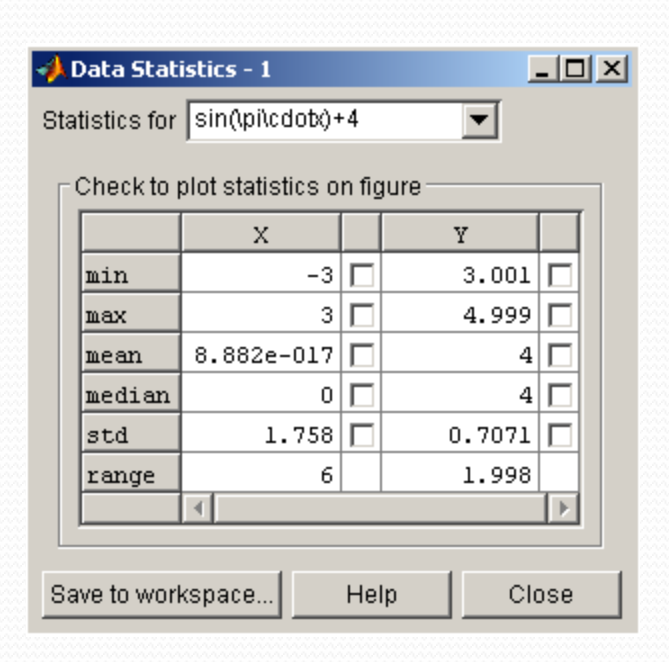

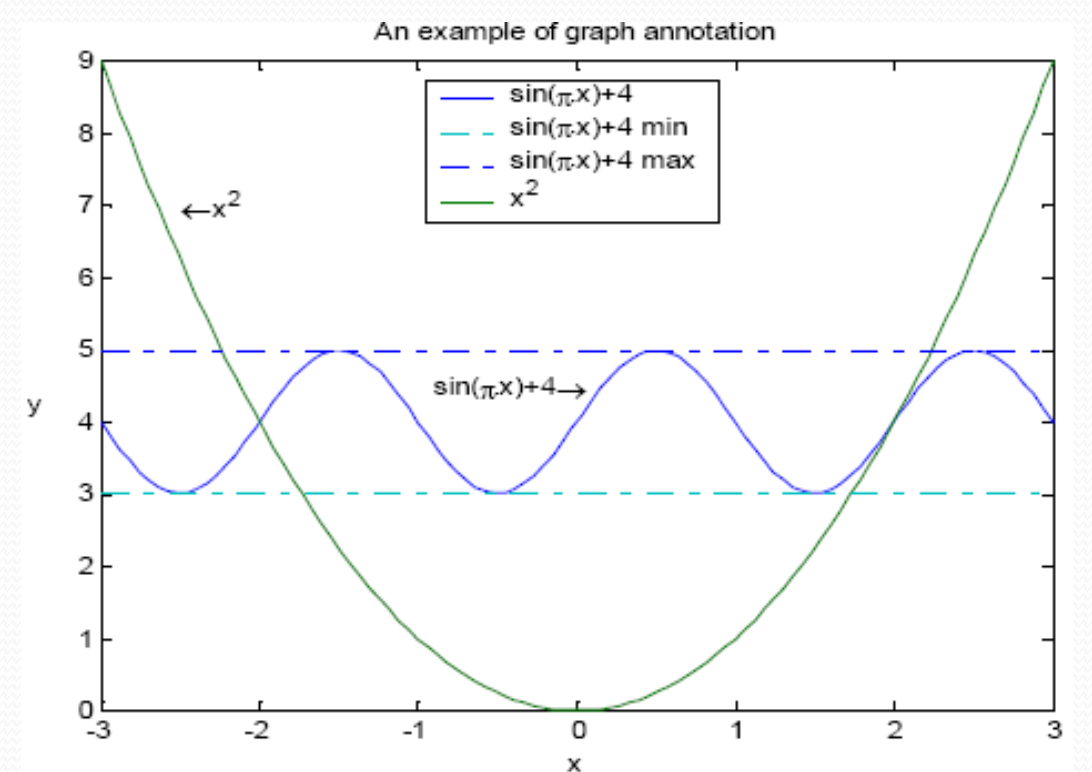

תרגיל

יש לצייר על אותו הגרף אכספוננטים דועכים

 $a=2,3,5,6,7$ ,  $t=[0,1]$  כאשר

יש להשלים את השורה הירוקה:

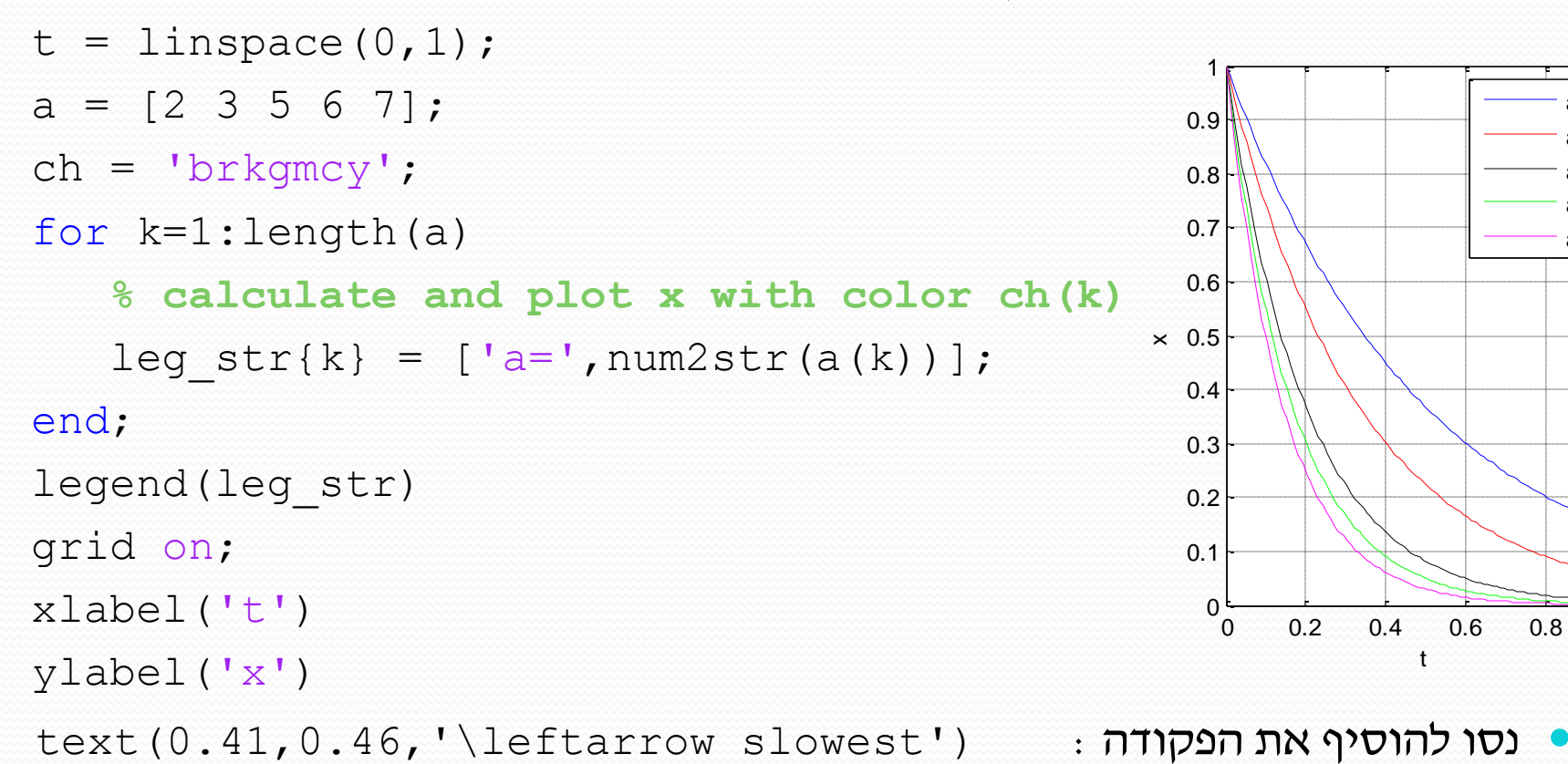

 $x = \exp(-at)$ 

a=2 a=3 a=5 a=6 a=7

תלת מימד

x

84

 $\cdot$  g פקודת meshgrid יוצרת את כל הצירופים האפשריים בין ערכי  $\times$  וערכי  $\cdot$  $\Rightarrow$  x = [1 2 3]; y = [4 5];  $>> [x, y] = meshgrid(x, y)$  $x =$  1 2 3 1 2 3 --------------------------  $x = 0:0.1:2;$  $y = 0:0.1:2;$  $[xx, yy] = meshgrid(x,y);$ zz=sin(xx.^2+yy.^2); surf(xx,yy,zz) xlabel('x') ylabel('y') zlabel('z')  $y =$  4 4 4 5 5 5 0 0  $0.5$ 1 1.5  $\mathfrak{p}$ 0.5 1 1.5 2 -1 -0.5 0 0.5 1  $\overline{N}$ 

y

# תלת מימד

### contour, plot3, waterfall, contour3, mesh, surfc:נוספות פונקציות

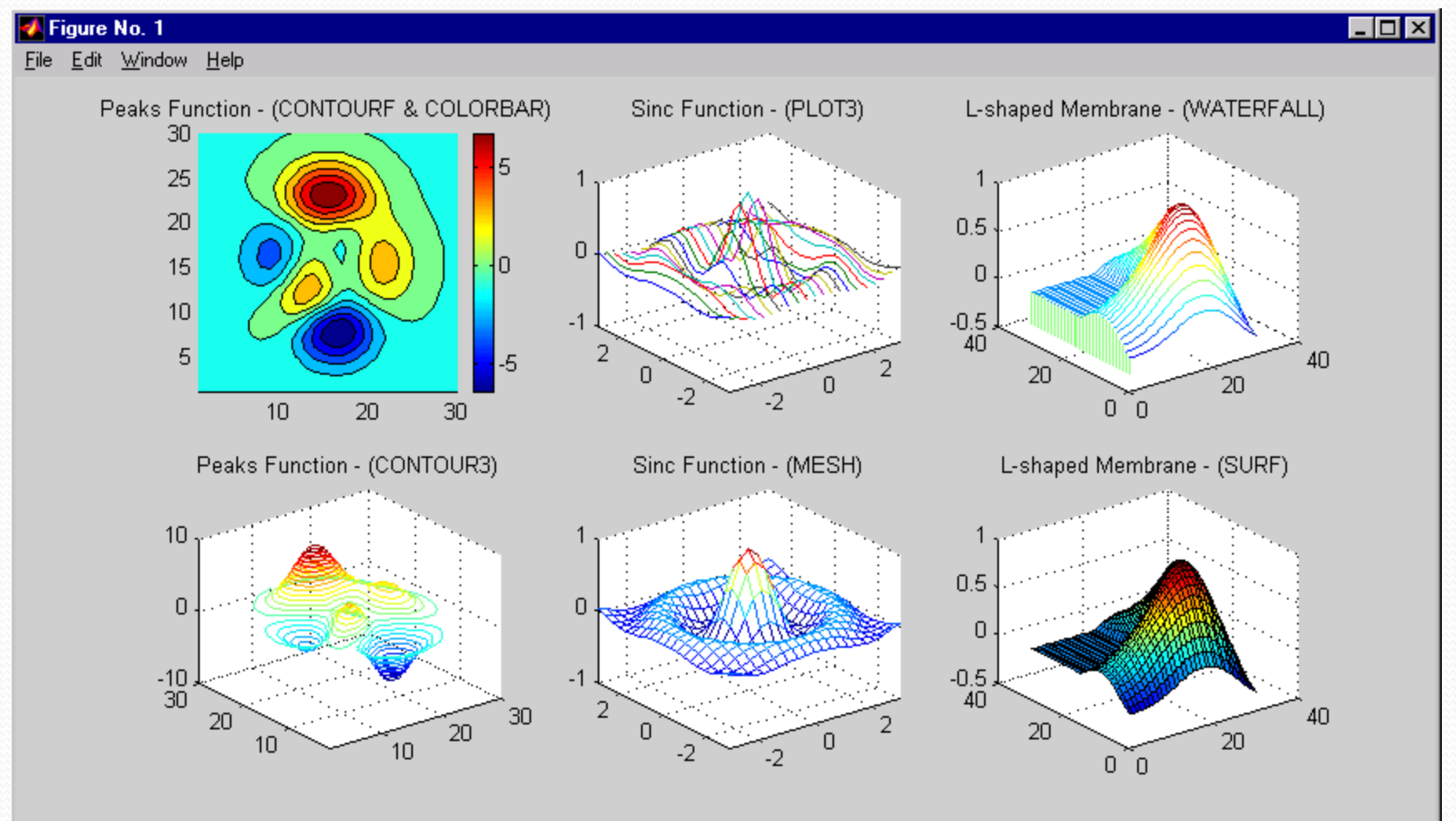

## גרפים נוספים

### bar, bar3, hist, area, pie3, rose :נוספות פונקציות

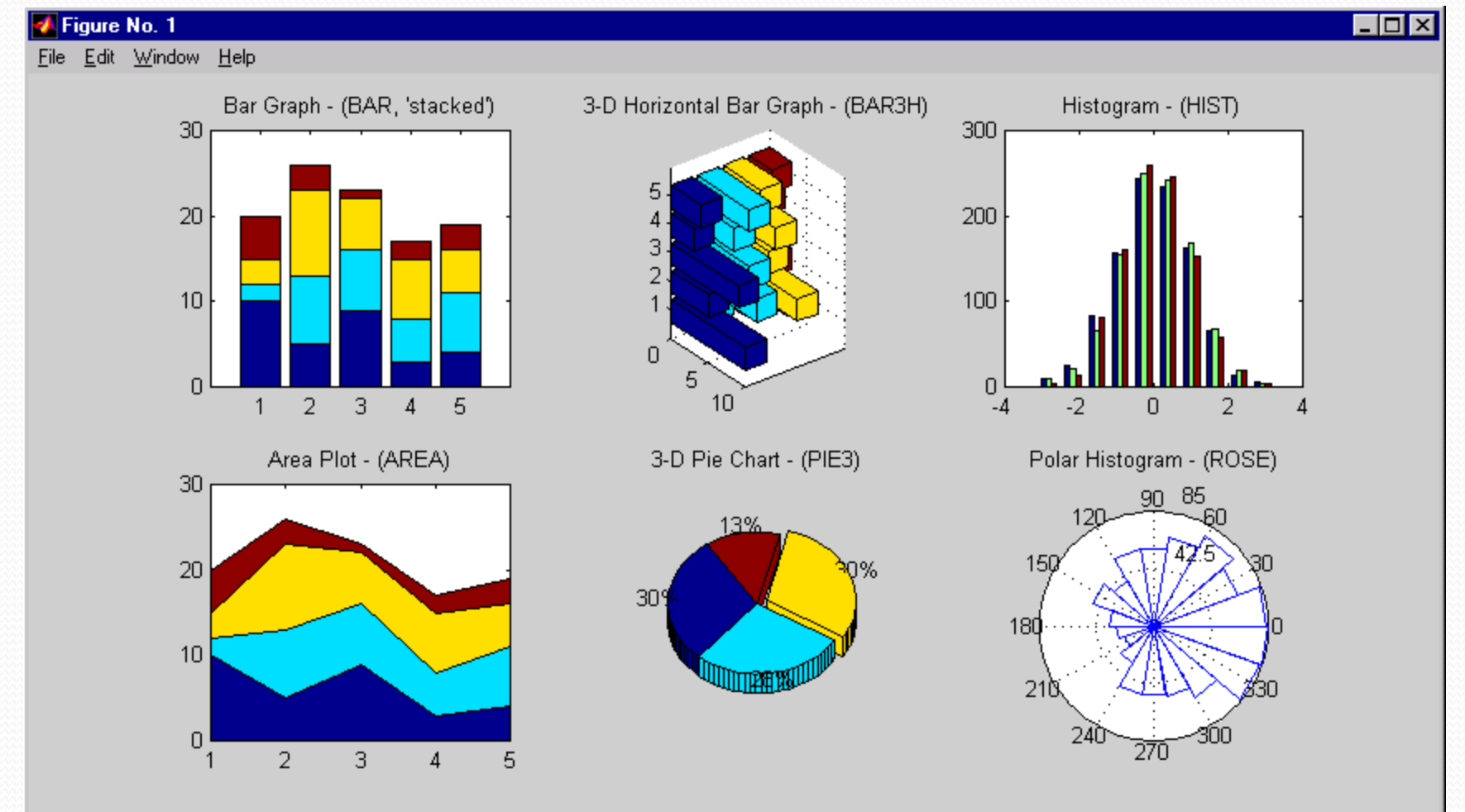

# בקרת זרימה

- if statements
- switch statements
	- for loops  $\bullet$
	- while loops •
	- break statements  $\bullet$

## דוגמא 1

תנאים (If

>> if expression >> … >> elseif expression >> …

צורה כללית

>> else

>> …

>> end

>> if i == j >>  $a(i, j) = 2;$ >> elseif i >= j >>  $a(i, j) = 1;$ >> else >>  $a(i, j) = 0;$ >> end דוגמא 2 >> if (attn>0.9)&(grade>60) >>  $pass = 1;$ >> end

# Switch

דוגמא

#### צורה כללית

- >> switch switch\_expr >> case case\_expr1
- >> …
- >> case case\_expr2
- >> …
- >> otherwise
- >> …
- >> end
- $>> x = 2, y = 3;$
- >> switch x
- >> case x==y
- >> disp('x and y are equal');
- >> case x>y
- >> disp('x is greater than y');
- >> otherwise
- >> disp('x is less than y');
- >> end
- x is less than y

 $\rm{break}$ בשונה משפת  $\rm{C}$ , לא נדרש שימוש ב- $\rm{break}$ 

# לולאות (for)

#### צורה כללית

- >> for variable=expression >> …
- >> …
- >> end

#### דוגמא 1

 $>>$  for  $x = 0:0.05:1$ >>  $\text{print}('\%d\langle n', x \rangle;$ >> end

#### דוגמא 2

- $\gg$  a = zeros(n,m);  $\gg$  for i = 1:n >> for  $j = 1:m$ >>  $a(i,j) = 1/(i+j);$ >> end
- >> end

# לולאות (while)

#### צורה כללית

- >> while expression
- >> …
- >> …
- >> end
- $\gg$  n = 1;
- $>> y = zeros(1, 10);$
- $\gg$  while n  $\leq$  10
- >>  $y(n) = 2*n/(n+1);$
- >>  $n = n+1;$
- >> end

דוגמא 2

דוגמא 1

- $>> x = 1;$ >> while x >> %execute statements
- >> end

' 1 'שווה ערך ל-`true `ו-'0' ל-`false`

# שימוש ב-break

פקודת break עוצרת את הלולאה (for\while)

- $>> y = 3;$  $>>$  for  $x = 1:10$ >> printf('%5d',x); >>  $if (x>y)$
- >> break;
- >> end
- >> end
- 1 2 3 4

# משתנים סימבוליים

מאפשרים לקבל תוצאות סימבוליות, בדומה לתוכנת מתמטיקה:

syms x;

 $f = \cos(x)$ 

diff(f taylor(f) int(f) ezplot(x,f) laplace(f) fourier(f)

#### פונקציות עזר

simple(f) simplify(f) factor(f) expand(f) collect(f)  $\text{pretry}(f)$  subs $(f, x, 1)$  solve $(f)$ 

 פנק' solve מחזירה תוצאה סימבולית, על מנת לקבל תוצאה מספרית צריך להשתמש בפנק' eval. למשל:

 $q=$ solve $(x^2+2)$  $eval(q)$ 

## פונקציות מוגדרות אישית

- שם הפונקציה צריך להיות תואם לשם הקובץ
	- $:$ stat.m ,רוגמא

```
function [mean, stdev] = stat(x)%STAT Interesting statistics.
n = length(x);mean = sum(x) / n;stdev = sqrt(sum((x - \text{mean}).^2)/n);
```
# פונקציות inline

 לפעמים נח להגדיר פונקציה באופן סיבולי ללא קובץ  $myfunc=@(x) sin(x)+cos(x)$ 

 הביטוי יעבוד בדיוק כאילו היינו מגדירים את הפונקציה בקובץ: function out=myfunc(x)  $out=$  sin $(x)+cos(x)$ 

ניתן לעבוד עם מספר כניסות/יציאות, דוגמא:

 $f = \theta(x, y, z)$   $[x+y; x*z; z-y]$ ;  $f(1,1,1)=$ [2;1;0]

 $f = \theta(t, x)$   $[x(1) * t; x(2) * t^2; \sin(x(3))]$ ;  $f(1,[1;1;pi])=[1;1;0]$ 

# סימולציה של מערכת דינמית

- הסימולציה נעשית ע"י פונקציות מובנות ב- matlab…) 45ode23,ode(
- $\dot{\vec{x}} = f\left(t, \vec{x}\right)$  השלב הראשון הוא הבאת המערכת למערכת מסדר ראשון  $\dot{\vec{x}} = \dot{x}$
- לאחר מכן יש לממש את אגף ימין כפונקצית inline) ניתן גם כפונקציה נפרדת)

$$
\begin{pmatrix} \dot{x}_1 \\ \dot{x}_2 \end{pmatrix} = \begin{pmatrix} \sin t + x_1 x_2 \\ x_1 t + x_2 \end{pmatrix} \begin{pmatrix} 1 \\ 1 \end{pmatrix}
$$

נגדיר:

odefun=  $( (t, x)$  [sin(t) +x(1) \*x(2);  $x(1)$  \*t+x(2)];

- $\pm$  ברוב המקרים נשתמש ב 45ode45 Kutta מסדר 4 עם שגיאה מסדר 5) - $[$ tout,xout] = ode45(odefun,  $[t0 tf]$ ,  $y0)$ 
	- ] tf 0t [- הוא וקטור הזמנים ו0-x מכיל את תנאי ההתחלה עבור משתני המצב
		- ] xout,tout [פלט הסימולציה, לא בהכרח במרווחי זמן קבועים

# סימולציה של מערכת דינמית

 מטרת התרגיל היא לבצע סימולציה של תגובת המערכת הלא לינארית הבאה, עם תנאי ההתחלה הבאים:  $\ddot{x} + (1 - \varepsilon x) \dot{x} + x = 0$  $\varepsilon = 0.5$ 

$$
x(0) = 0, \ \dot{x}(0) = 1
$$

- $x_{\!\scriptscriptstyle 1} = x, \, x_{\!\scriptscriptstyle 2} = \dot{x} \,$ תחילה נכתוב את המערכת כמערכת מסדר ראשון (  $\dot{\bar{x}} = f\left(t, \vec{x}\right)$  ע׳יי הגדרת  $\bullet$  $(1 - \varepsilon x_1)$ 1  $\lambda_2$  $\bigcup_{2}$   $\bigcup$   $-(1 - \varepsilon x_1)x_2 - x_1$  $d\left(x_1\right)$   $\left(x_2\right)$  $\frac{d}{dt}\begin{pmatrix} x_1 \\ x_2 \end{pmatrix} = \begin{pmatrix} x_1 \\ -1 - \varepsilon x_1 \end{pmatrix} x_2 - x$  $\left(x_1\right)_{-}\left(x_2\right)$  $\begin{pmatrix} x_1 \ x_2 \end{pmatrix} = \begin{pmatrix} x_2 \ - (1-\varepsilon x_1) \, x_2 - x_1 \end{pmatrix}$ '*t*) כפונקציית inline בפונקציית
	- ממשו את  $\vec{x}$  כפונקציית inlineהמקבלת כקלט זמן (t) ו-וקטור בעל 2 איברים (x).  $\text{xdot}$  = @(t, x) [?;?] הנחיה: יש להשלים את סימני השאלה בביטוי
		- בהגדרת  $[0,1]$  $x$  מה מתקבל ע"י הרצת (0,x0) = 0xdot $x$
- $[t,x] =$ ode45(xdot, [0 tf],x0); ישל המערכת בשימוש ade45 בצעו סימולציה של המערכת בשימוש ב
- הקלט הינו: xdot ייצוג המערכת, 0x תנאי ההתחלה, tf זמן הסיום (הגדירו אותו כ20-).
	- הפלט הינו: t וקטור זמנים (לאו דווקא צעד זמן קבוע), x וקטור בעל 2 עמודות הפלט הינו

# סימולציה של מערכת דינמית

#### הערות:

- ניתן לאלץ את השיטה לעבור עם צעד זמן קבוע .
- שיטה זו תעבוד לכל מערכת לא לינארית. אם המערכת היא מסדר N נדרש להגדיר N משתני מצב ו-xdot יכיל N איברים.

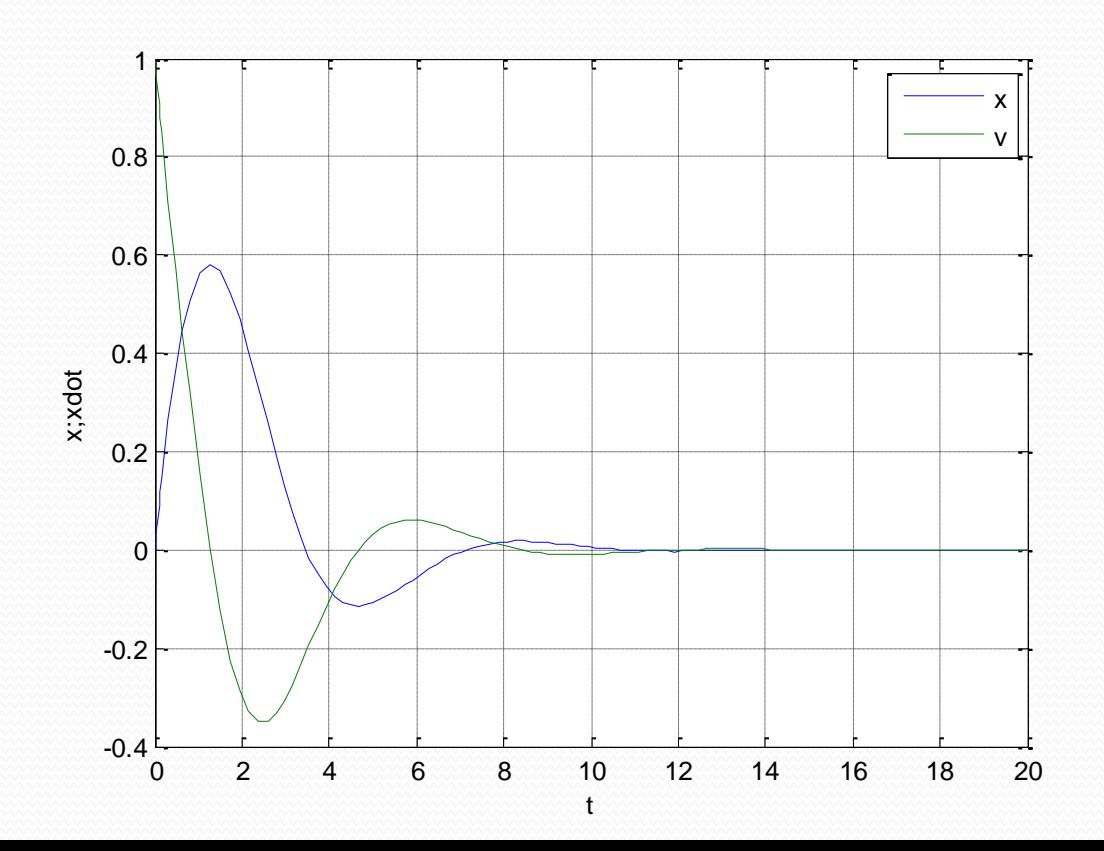

# בקרה – ניתוח תגובת תדר

ניקח מערכת המתוארת ע"י פונקצית התמסורת הבאה:

$$
G(s) = \frac{1}{s^3 + 2s^2 + 3}
$$

- $G = tf([1], [1 \ 2 \ 0 \ 3]) : tf$ ה נגדיר אותה ב-matlab ע"י הפקודה  $f$
- ניתן לנתח את המערכת במישור התדר ע"י הפונקציות nichols ,nyquist ,bode. מומלץ להשתמש ב- Cursur Data על מנת לדגום נקודות ספציפיות בגרפים.
- על מנת לנתח את מיקום הקטבים בחוג סגור עבור משוב עם הגבר פרופורציוני נשתמש ב rlocus. גם כאן מומלץ להיעזר ב-cursor data.
- הדרך הנוחה ביותר לתכנן חוג בקרה למערכת הזו היא ע"י sisotool. הכלי מאפשר להוסיף קטבים ואפסים על פני ה-locus root ולבחון את תגובת המערכת. ל-sisotool ישנו help המכיל הסברים על אופן השימוש.

$$
H(s) = \frac{s}{s+8}
$$
 : washout  
•  c<sup>2</sup> =  <sup>5</sup> + 8  
 <sup>6</sup> =  <sup>6</sup> + 8  
 <sup>7</sup> =  <sup>8</sup> + 8  
 <sup>9</sup> =  <sup>1</sup> + 8  
 <sup>1</sup> =  <sup>1</sup> + 8  
 <sup>1</sup> =  <sup>1</sup> + 8  
 <sup>1</sup> =  <sup>1</sup> + 8  
 <sup>1</sup> = 1

# תכנון מערכת בקרה

#### $\cdot$ נבחר בהגבר 33=K עבורו הקטבים בחוג סגור יציבים (ב-r1ocus (G\*H):

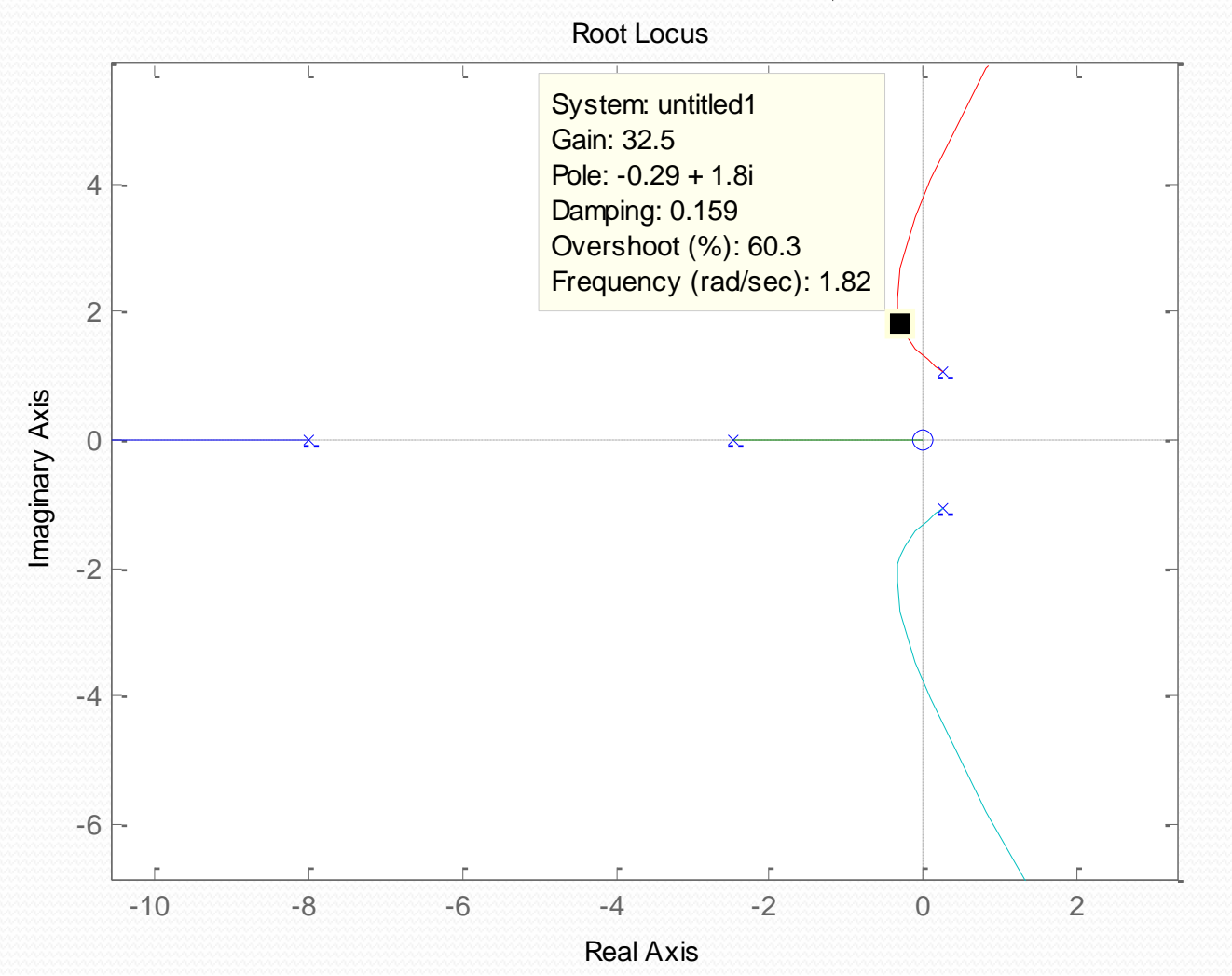

# סימולציה ב simulink

#### **תחילה נבצע סימולציה של מערכת הדוגמא בחוג פתוח**

- נפתח את simulink ונגרור את הרכיבים הבאים:
- Fcn Transfer מתוך continuous) בהמשך יסומן בקיצור כ-TF(
	- sources מתוך constant
		- sinks מתוך Scope
- נחבר ביניהם ע"י בחירה ב-constant, החזקת ctrl והקלקה על TF, החזקת ctrl והקלקה על scope
- נגדיר את פנק התמסורת ע"י לחיצה כפולה על TF והכנסת מקדמי הפולינומים במונה ובמכנה
	- נזין זמן סיום בחלונית המתאימה בצד ימין למעלה ונלחץ על play

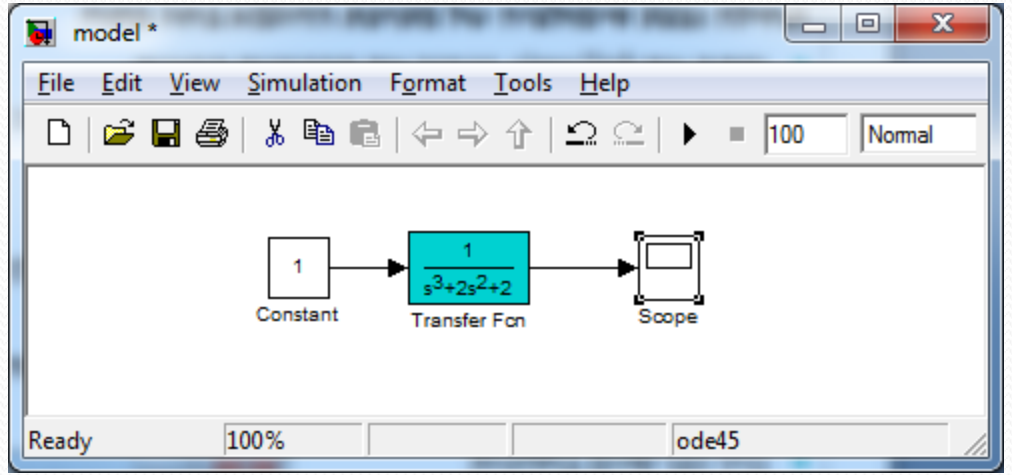

# סימולציה ב simulink

#### **נמשיך לסימולציה של המערכת בחוג סגור**

- תחילה נשכפל את המערכת בחוג פתוח ע"י סימון כלל הבלוקים וגרירה שלהם עם לחיצה ימנית על העכבר. נוסיף את הבלוקים הבאים:
	- (washout-ה בשביל (continuous מתוך Transfer Fcn
		- math operations מתוך sum-ו Gain
			- Signal Routing מתוך Mux
	- נגדיר את ה- washout)בדומה למתואר עבור TF בשקף הקודם)
	- נשנה את הסימנים ב-sum ע"י לחיצה כפולה ושינוי של '++' ל '+-'
- נשנה את ההגבר ע״י לחיצה כפולה על Gain והזנת 33 (ניתן להזין  ${\rm G}$  בתנאי שהוגדר  $\rm K$  $(G=33$  משתנה
	- נחבר ה-mux ל-scope ונחבר בין הבלוקים כמתואר בשקף הבא ליצירת חוג סגור

# סימולציה ב simulink

 בעת סימולציה של המערכת נקבל שבחוג פתוח המערכת לא יציבה ואילו בחוג סגור המערכת מתייצבת. ניתן להריץ את המודל גם ע"י קוד matlab וניתן להגדיר את model\_sim.m ההגבר G מחוץ למודל. דוגמא לכך ניתן למצוא בקובץ

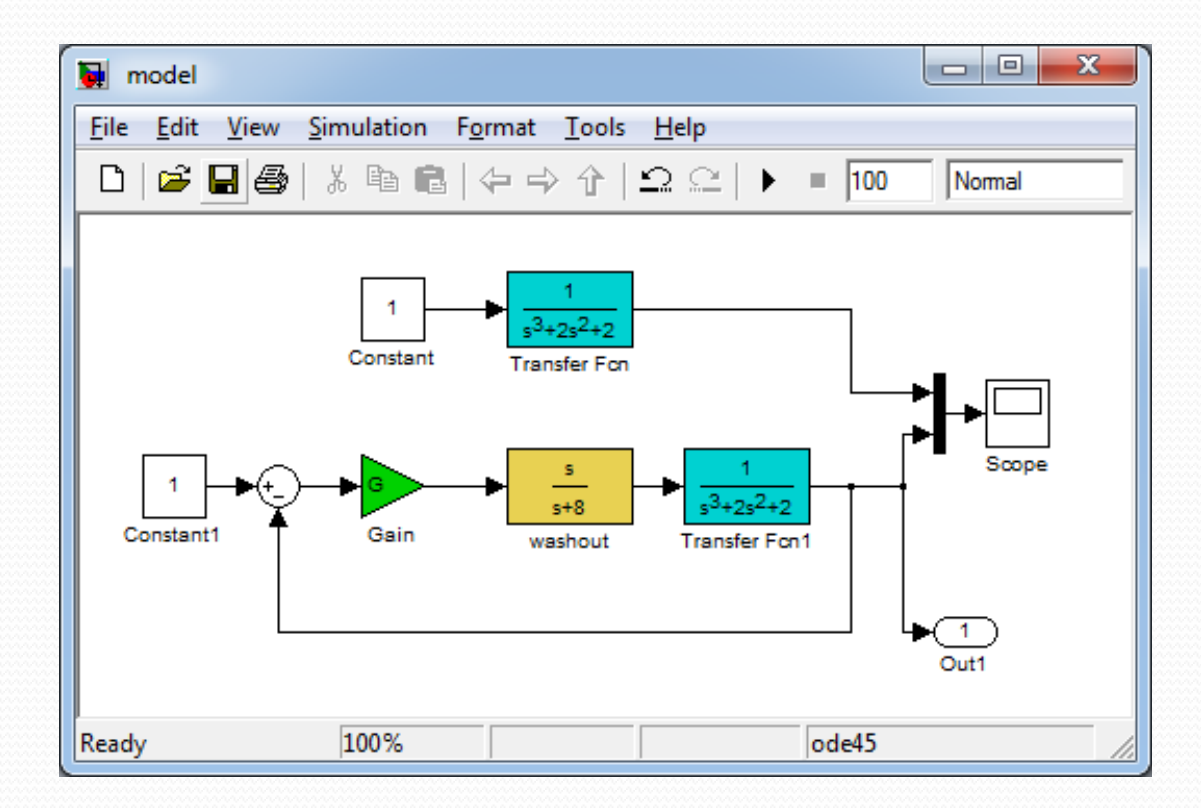

### שונות

- בהקשר של בקרה לפעמים נדרשים לבצע אכספוננט של מטריצה לצורך כך קיימת הפונקציה expm.
	- $\text{expm(A)}$  שפועל איבר-איבר לבין (expm(A) שפועל שיש הבדל בין

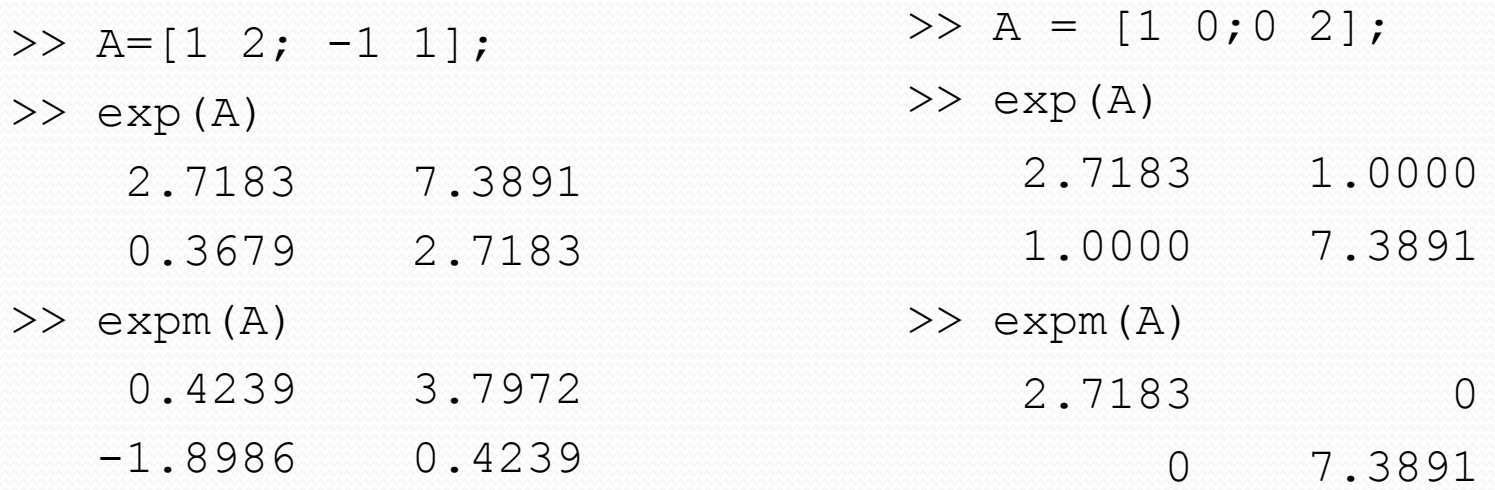

## סיכום

- טעימה קטנה מהיכולות של תוכנת Matlab
	- הפונקציה השימושית ביותר: help
- לרוב, החלק הקשה ביותר הוא למצוא את השם של הפונקציה שאנחנו רוצים (סיכוי גבוה שהיא קיימת)

### בהצלחה!

# שאלות?